# **ESCUELA POLITÉCNICA NACIONAL**

# **FACULTAD DE INGENIERÍA ELECTRÍCA Y ELECTRÓNICA**

**PROTOTIPOS DE REDES LTE EN BASE A TECNOLOGÍA DE RADIO DEFINIDA POR SOFTWARE E INTEGRACIÓN DE LA TECNOLOGÍA DE RADIO SOBRE FIBRA EN REDES MÓVILES**

# **SIMULACIÓN DE UNA RED LTE UTILIZANDO EL PROYECTO SRSRAN**

**TRABAJO DE INTEGRACIÓN CURRICULAR PRESENTADO COMO REQUISITO PARA LA OBTENCIÓN DEL TÍTULO DE INGENIERO EN TELECOMUNICACIONES** 

**JAVIER ESTALIN MUÑOZ CARDENAS**

**javier.munoz@epn.edu.ec**

**DIRECTOR: ING. CHRISTIAN JOSÉ TIPANTUÑA TENELEMA, MSC.**

**christian.tipantuna@epn.edu.ec**

**DMQ, OCTUBRE 2022**

## **CERTIFICACIONES**

Yo, Javier Estalin Muñoz Cardenas declaro que el trabajo de integración curricular aquí descrito es de mi autoría; que no ha sido previamente presentado para ningún grado o calificación profesional; y, que he consultado las referencias bibliográficas que se incluyen en este documento.

**Javier Estalin Muñoz Cardenas**

Certifico que el presente trabajo de integración curricular fue desarrollado por Javier Estalin Muñoz Cardenas, bajo mi supervisión.

800

**Christian José Tipantuña Tenelema**

# **DECLARACIÓN DE AUTORÍA**

A través de la presente declaración, afirmamos que el trabajo de integración curricular aquí descrito, así como el (los) producto(s) resultante(s) del mismo, son públicos y estarán a disposición de la comunidad a través del repositorio institucional de la Escuela Politécnica Nacional; sin embargo, la titularidad de los derechos patrimoniales nos corresponde a los autores que hemos contribuido en el desarrollo del presente trabajo; observando para el efecto las disposiciones establecidas por el órgano competente en propiedad intelectual, la normativa interna y demás normas.

Estudiante: Javier Estalin Muñoz Cardenas

Director: Ing. Christian José Tipantuña Tenelema, MSc.

## **DEDICATORIA**

Dedico este trabajo a mi familia, ellos han sido mi soporte en todas las etapas de mi vida, me han apoyado me han inspirado para esforzarme y proponerme nuevos objetivos y a todas las personas que me acompañaron a lo largo de la carrera y a lo largo de mi vida, personas que ya no están pero que me dejaron lecciones muy valiosas y también a Cristian, por motivarme al igual que mi familia, a seguir mis sueños y no dejar que nada me detenga.

## **AGRADECIMIENTO**

*A Dios*

Por guiarme y fortalecerme siempre.

*A mis padres: Marilú y Jorge*

Por su amor y su apoyo incondicional

#### *A mis amigos*

Por todo el tiempo compartido y el conocimiento brindado a lo largo de la carrera.

*A Cristian Tipantuña, PhD.*

Por la guía, el esfuerzo y el apoyo dedicado en la dirección de este trabajo.

#### *A la Escuela Politécnica Nacional*

A cada profesor por los conocimientos entregados y que ahora son la base de mi formación académica.

# ÍNDICE DE CONTENIDO

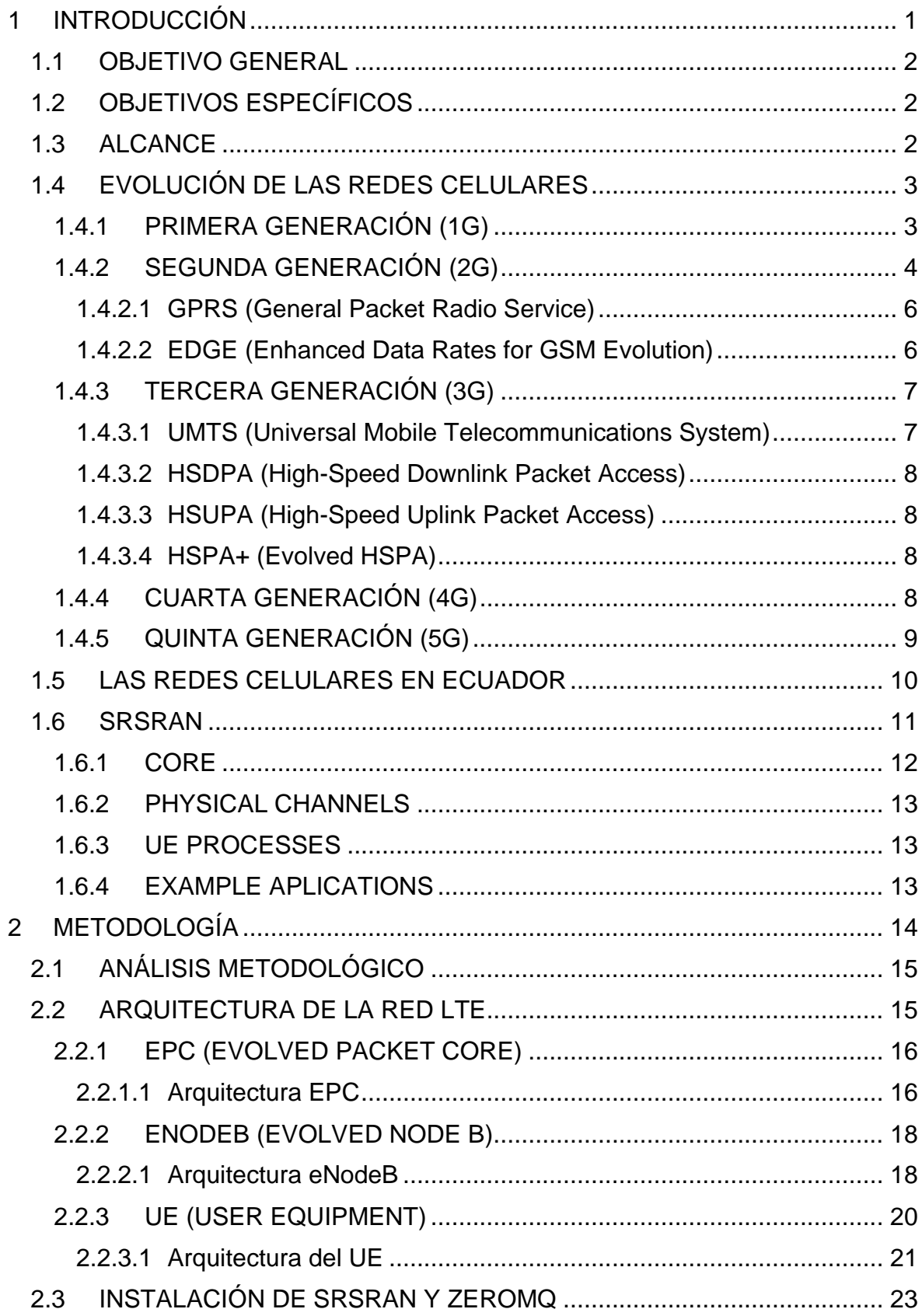

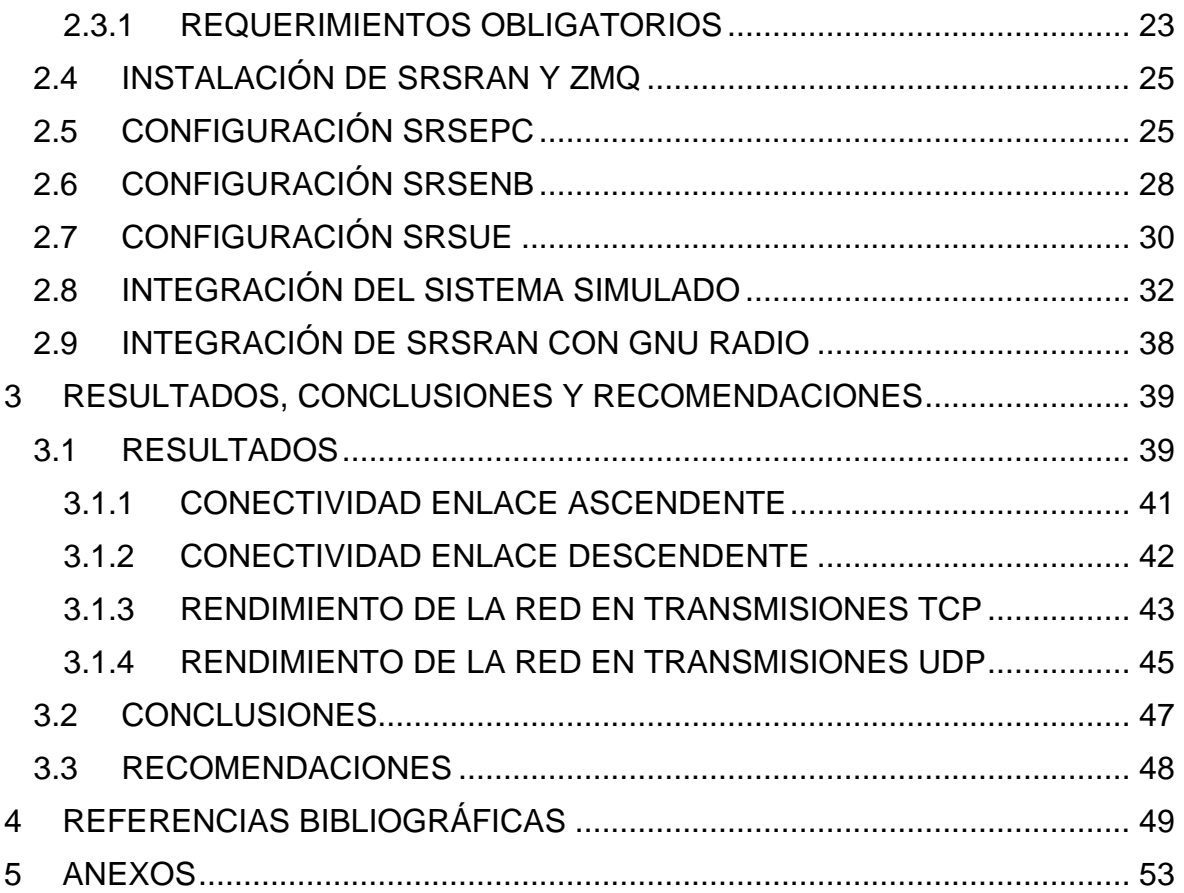

# **ÍNDICE DE FIGURAS**

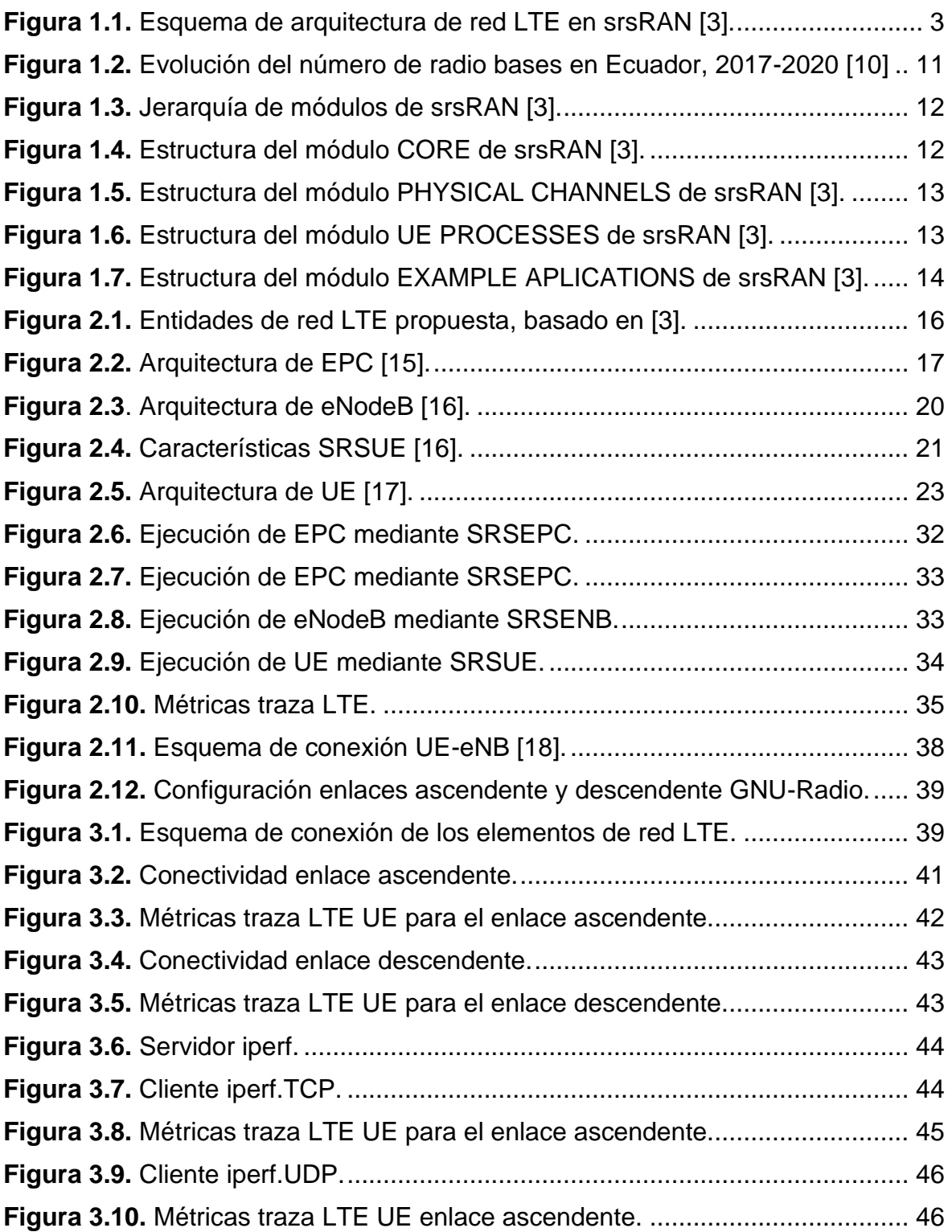

# **ÍNDICE DE TABLAS**

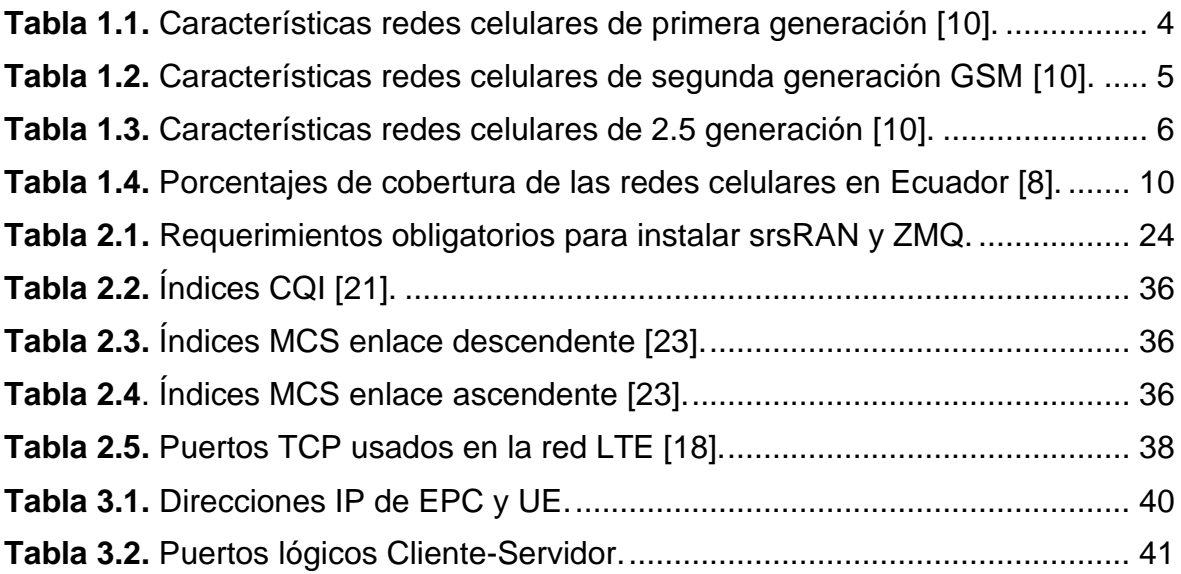

# **ÍNDICE DE CÓDIGOS**

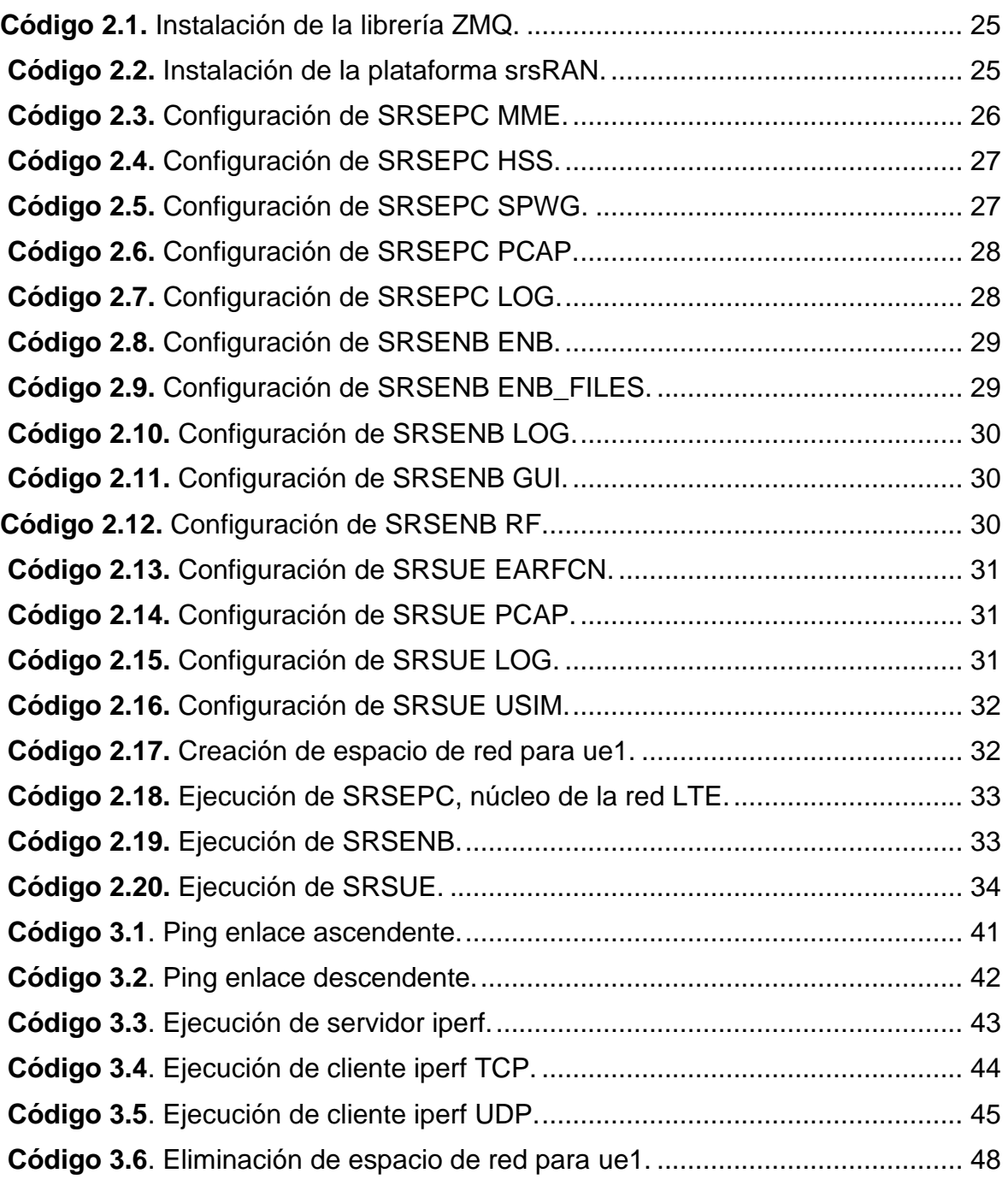

### **RESUMEN**

El propósito del presente trabajo de integración curricular es simular los elementos que conforman la arquitectura de una red LTE (Long Term Evolution) mediante la plataforma srsRAN y evaluar su rendimiento, para esto, el trabajo se compone de tres capítulos estructurados de la siguiente forma:

Capítulo 1, se presenta un breve resumen de la evolución de las redes móviles desde la primera generación hasta la generación actual (5G), la arquitectura de red y sus principales características. Se aborda la situación actual de las redes celulares en el Ecuador. Se realiza una descripción de la plataforma srsRAN, sus características y la distribución de los módulos que la componen.

Capítulo 2, se describe la arquitectura de la red LTE que se va a simular, los procesos de instalación de la plataforma srsRAN y de la librería ZeroMQ y sus dependencias, se presenta el código y su configuración para implementar las diferentes partes de la red LTE y se las integra con la herramienta GNU Radio Companion.

Capítulo 3, se analizan los resultados obtenidos en la simulación de la red LTE y se realizan pruebas de transmisión de tráfico sintético, finalmente se presentan las conclusiones y recomendaciones.

**PALABRAS CLAVE:** srsRAN, LTE, ZeroMQ, ZMQ, GNURadio.

## **ABSTRACT**

The purpose of this work is to simulate the elements that make up the architecture of an LTE network (Long Term Evolution) through the srsRAN platform and evaluate its performance; for this, this work is composed of three chapters structured as follows:

Chapter 1 summarizes the evolution of mobile networks from the first generation to the current generation (5G), the network architecture, and its main characteristics. The current situation of cellular networks in Ecuador is addressed. A description of the srsRAN platform, its features, and the distribution of the modules that compose it are made.

Chapter 2 describes the architecture of the LTE network to be simulated. This chapter also includes the installation processes of the srsRAN platform and the ZeroMQ library, the configuration to implement the parts of the LTE network, and the integration with the GNU Radio Companion tool.

Chapter 3, the results obtained in the simulation of the LTE network are analyzed, and synthetic traffic transmission tests are conducted; finally, the conclusions and recommendations are presented.

**KEYWORDS:** srsRAN, LTE, ZeroMQ, ZMQ, GNURadio.

# <span id="page-12-0"></span>**1 INTRODUCCIÓN**

Durante los últimos años las comunicaciones celulares han experimentado un importante desarrollo y evolución causando cambios significativos en la forma en la que nos comunicamos, desde su lanzamiento en la primera generación durante la década de los 80's permitieron que exista movilidad en las comunicaciones. A lo largo de todas sus generaciones, la evolución de las redes celulares las ha llevado a aumentar las tasas de transmisión, hacerlas más seguras, reducir tiempos de retardo o latencia, hacerlas más robustas a los efectos de dispersión y desvanecimiento, mejorar la cobertura, reducir el consumo de energía en los equipos finales de usuario, etc. En consecuencia, con las redes celulares ha sido posible simplificar las comunicaciones, al ser tecnologías transparentes para el usuario final [1]. Sin embargo, el diseño, desarrollo y despliegue de redes celulares es costoso en recursos computaciones o recursos económicos, por lo que se han ideado algunas alternativas para su estudio, el presente trabajo se apoya en el uso de la plataforma srsRAN para simular una red celular de cuarta generación.

La plataforma srsRAN consiste en un conjunto de librerías escritas en código abierto y que pueden ser utilizadas para aplicaciones en entornos académicos o comerciales. Con srsRAN es posible implementar todas las partes funcionales de la arquitectura de una red de cuarta generación, es decir, UE (User Equipment) o equipo de usuario, eNodeB (Evolved NodeB) o estación base y EPC (Evolved Packet Core) o el núcleo de la red [2].

Además, srsRAN ofrece la posibilidad de usar hardware de radiofrecuencia para realizar un análisis más cercano a un entorno real. La plataforma srsRAN también puede ser instalada sin usar hardware de radiofrecuencia, con la ayuda de una librería denominada ZeroMQ la cual simula un controlador de radiofrecuencia sobre una red de área local y permite que en un solo computador se puedan ejecutar las aplicaciones de UE, eNodeB y EPC en diferentes terminales de Linux. Sin embargo, esta solución es limitada debido a que solo es posible la transmisión de tráfico sintético o de relleno [3].

Se eligió implementar una red LTE (Long Term Evolution) debido a que según datos de ARCOTEL, en Ecuador hasta finales de 2018 la penetración de redes de cuarta generación era de alrededor del 77.71% en zonas urbanas y 23.32% en zonas rurales, si la comparamos con la cobertura de las redes de tercera generación que es del 99.87% en zonas urbanas y 71.46% en zonas rurales o de las redes de segunda generación con una cobertura de 99.85% en zonas urbanas y 87.99% en zonas rurales, las redes de cuarta generación presentan una cobertura del 63.75% a nivel nacional, lo cual la convierte en la red celular con menor cobertura en Ecuador [8].

1

# <span id="page-13-0"></span>**1.1 OBJETIVO GENERAL**

Implementar el prototipo de una red LTE simulada mediante la plataforma srsRAN y evaluar su rendimiento en la transmisión de tráfico sintético.

# <span id="page-13-1"></span>**1.2 OBJETIVOS ESPECÍFICOS**

- 1. Describir los fundamentos, características principales y modo de operación de la tecnología LTE y de la plataforma srsRAN.
- 2. Simular las partes funcionales de la arquitectura de una red LTE que consta de UE (User Equipment), eNodeB (Evolved NodeB) y EPC (Evolved Packet Core).
- 3. Integrar las partes de la red LTE simulada para la transmisión de tráfico sintético.
- 4. Integrar la red LTE simulada con la herramienta GNURadio.
- 5. Evaluar el rendimiento de la red LTE simulada.

# <span id="page-13-2"></span>**1.3 ALCANCE**

El trabajo de titulación propone simular una red LTE mediante la plataforma srsRAN, siendo de utilidad para el estudio y análisis de los elementos que componen una red celular de cuarta generación ya sea para entornos académicos o comerciales.

La plataforma srsRAN permite implementar cada uno de los elementos que conforman la arquitectura de una red LTE, para el proyecto se contempla simular los elementos fundamentales que conforman la red LTE los cuales son:

- **EPC** compuesto por HSS (Home Subscriber Service), MME (Mobility Management Entity), S-GW (Service Gateway) y P-GW (Packet Data Network Gateway) [3].
- **eNodeB** sus componentes se encuentran distribuidos en tres capas: capa 1 PHY (Physical), capa 2 MAC (Medium Access Control), RLC (Radio Link Control), PDCP (Packet Data Convergence Protocol) y capa 3 que separa el plano de datos GTP-U (GPRS Tunnelling Protocol) del plano de control RRC (Radio Resource Control), S1-AP (S1 Application Protocol) [3].
- **UE** sus componentes se encuentran distribuidos en tres capas: capa 1 PHY (Physical), capa 2 MAC (Medium Access Control), RLC (Radio Link Control), PDCP (Packet Data Convergence Protocol) y capa 3 que separa el plano de datos GW (Gateway) y el plano de control RRC (Radio Resource Control), NAS (Non-Access Stratum) [3].

En la figura  $1.1<sup>1</sup>$  se pueden observar los elementos de la red LTE propuesta por la plataforma srsRAN, la simulación se realiza mediante la ejecución de las aplicaciones SRSEPC, SRSENB y SRSUE, dentro de cada aplicación se encuentran archivos de configuración que en su mayoría pueden ser modificados.

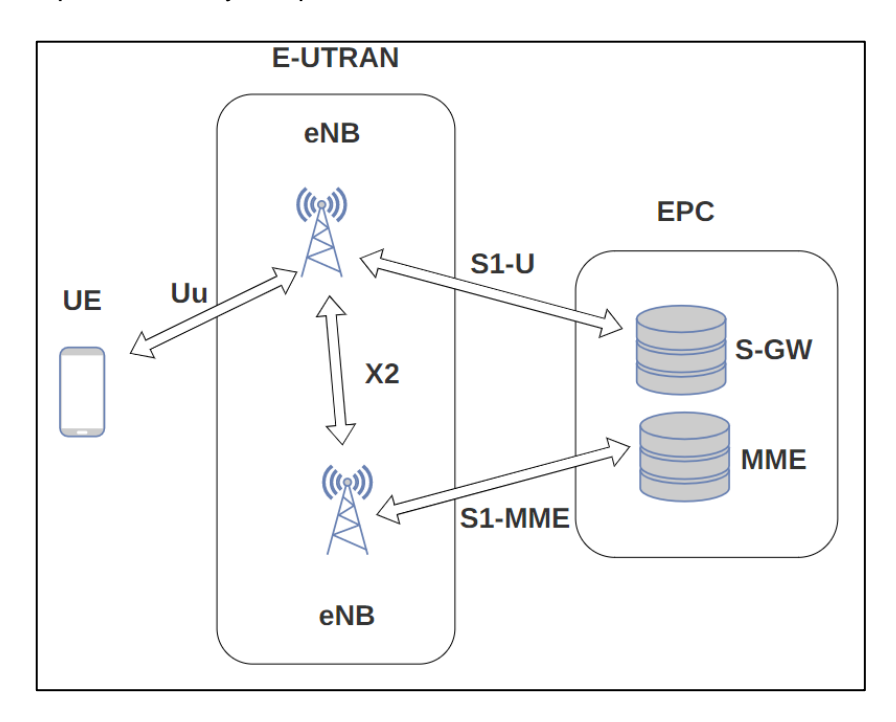

**Figura 1.1.** Esquema de arquitectura de red LTE en srsRAN [3].

<span id="page-14-2"></span>Una vez implementadas las entidades de la red LTE se las integra y se ejecuta la simulación, para el desarrollo del proyecto se van a implementar todas las partes de la red en una sola PC, no se requieren grandes recursos computacionales por lo que es posible hacer el estudio de la red simulada en cualquier computador de gama media.

Finalmente, se integra la red simulada con la herramienta GNU Radio Companion para visualizar los datos de entrada/salida enviados en banda base entre UE y eNodeB.

# <span id="page-14-0"></span>**1.4 EVOLUCIÓN DE LAS REDES CELULARES**

#### <span id="page-14-1"></span>**1.4.1 PRIMERA GENERACIÓN (1G)**

La primera generación de redes celulares fue introducida en la década de 1980's y fue totalmente analógica, consiste en una red de circuitos conmutados también denominada AMPS (Advanced Mobile Phone Services), en la tabla 1.1 se encuentran las principales características de las redes celulares de primera generación.

 $1$  El autor ha creado todas las figuras en el presente trabajo de integración curricular. De ser necesario, se han utilizado imágenes bajo la licencia Creative Commons.

<span id="page-15-1"></span>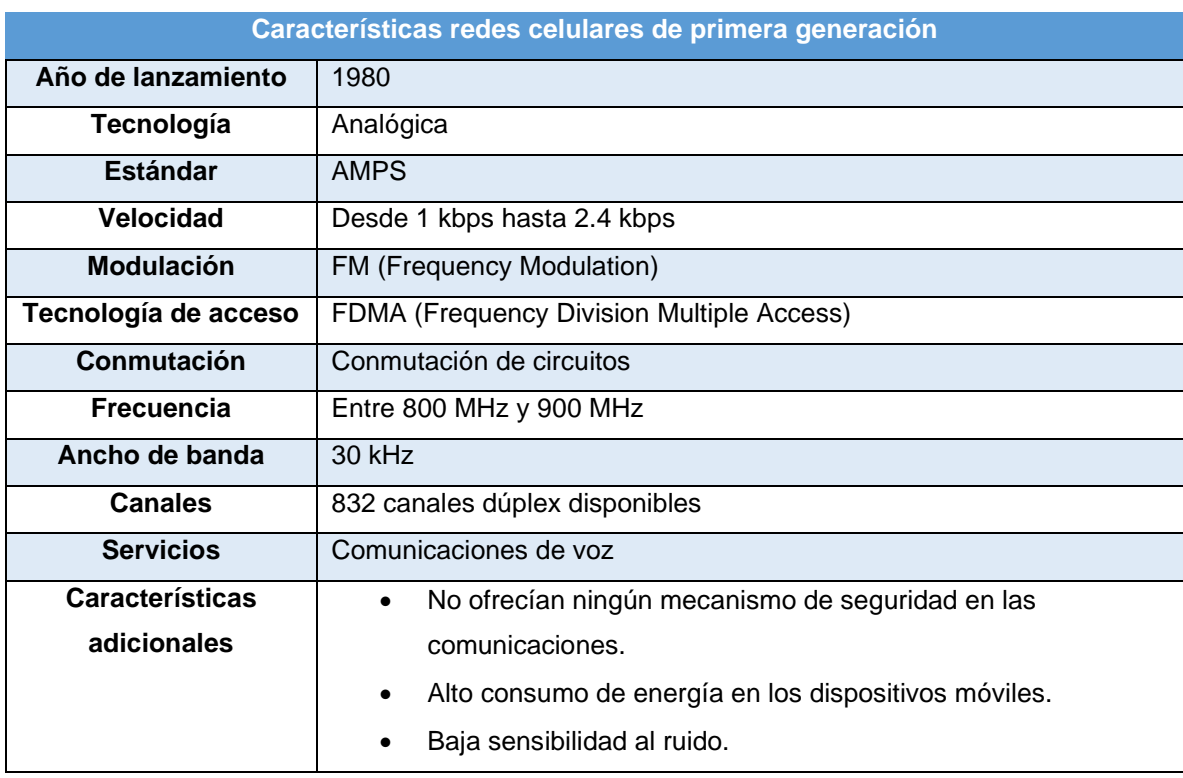

**Tabla 1.1.** Características redes celulares de primera generación [10].

### <span id="page-15-0"></span>**1.4.2 SEGUNDA GENERACIÓN (2G)**

Las redes de segunda generación fueron diseñadas como redes de circuitos conmutados, similares a las redes telefónicas fijas tradicionales. Para realizar una llamada la red establecía una conexión entre los dos extremos, este camino es usado exclusivamente para esa conversación, para poder establecer comunicaciones con otros extremos todos los extremos se conectaban entre sí mediante una matriz de conmutación, una vez la conexión es establecida, la comunicación se transmite, al finalizar la comunicación, la matriz de conmutación desconecta los extremos [4].

GSM (Global System for Mobile Communications) fue la primera tecnología de segunda generación en proporcionar servicios de voz y datos digitales, es una tecnología de acceso de comunicación celular, abierta, no propietaria y evolutiva, y una de las más usadas a nivel mundial. Opera en las bandas de frecuencia de 900 MHz y 1800 MHz en Europa, Asia y África, y 850 MHz y 1900 MHz en América. GSM usa una combinación de TDMA y FDMA para dividir los recursos físicos entre múltiples usuarios, separa los canales de carga y descarga mediante FDD (Frequency Division Duplexing), los intervalos de guarda son de 200 KHz entre portadoras, las cuales transmiten información mediante tramas separadas en ocho ranuras usando TDMA y de esta forma se pueden multiplexar hasta ocho canales en una sola portadora [10].

La modulación usada en GSM es GMSK (Gaussian Minimum Shift Keying) que es una mejora respecto a modulaciones digitales de orden superior como 8PSK (8-Phase-Shift Keying), permitiendo alcanzar mayores tasas de transmisión.

En su lanzamiento, GSM fue planteada como una red basada en conmutación de circuitos optimizada para transmisiones de voz, sin embargo, su evolución la llevó a dar soporte a ISDN (Integrated Services Digital Network) y a implementar SMS (Short Message Service) [5]. En la tabla 1.2 se presenta un resumen con las principales características de las redes celulares de segunda generación.

<span id="page-16-0"></span>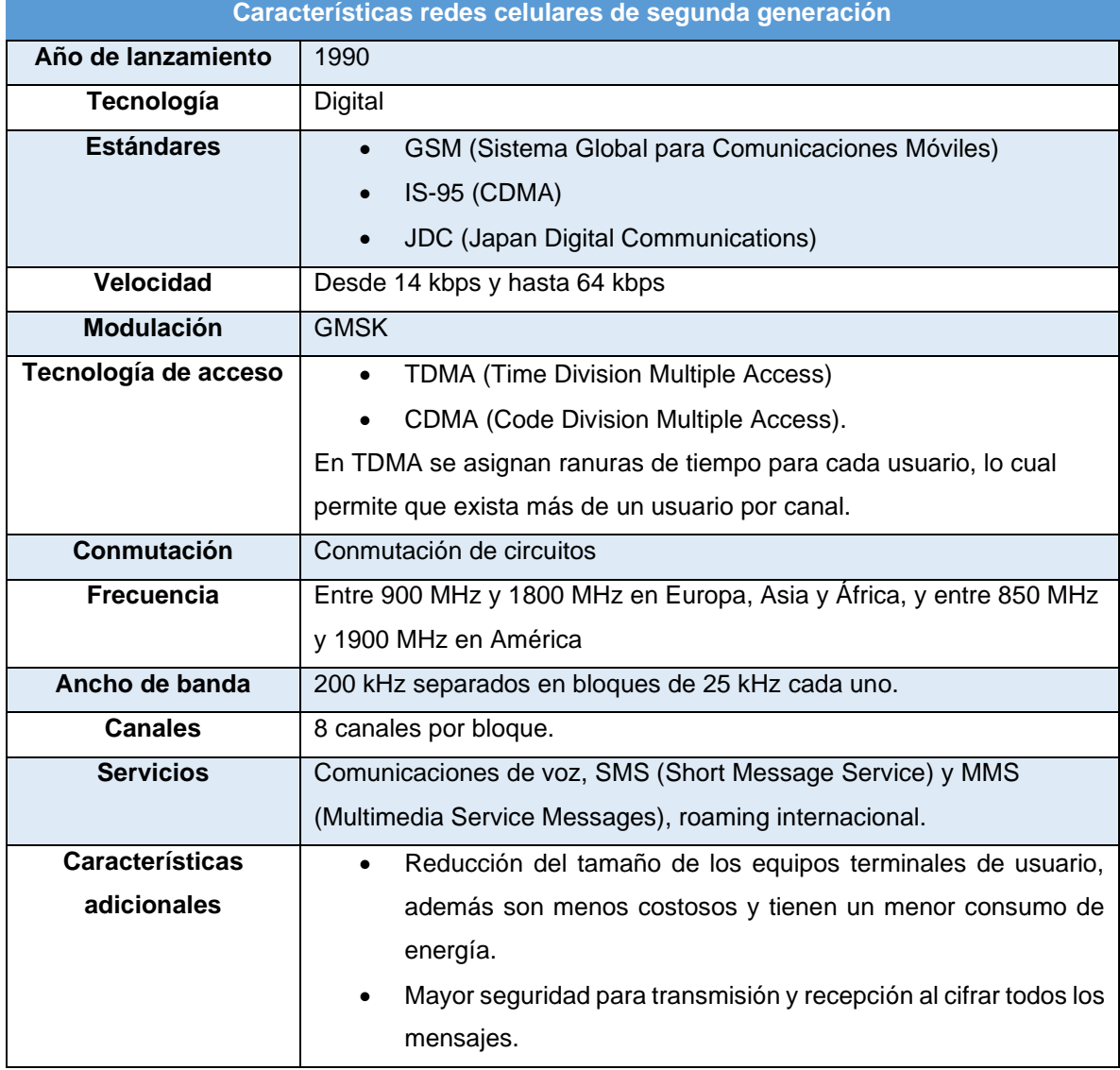

**Tabla 1.2.** Características redes celulares de segunda generación GSM [10].

#### <span id="page-17-0"></span>**1.4.2.1 GPRS (General Packet Radio Service)**

Es una mejora de GSM definida en el Release 97 de 3GPP [39], agrega conmutación de paquetes para servicios de datos y mantiene compatibilidad con GSM mediante sistemas de señalización y canales de tráfico propios que funcionan en forma paralela dentro del núcleo de la red GSM.

Un aspecto clave de GPRS es que hace más eficiente la utilización de recursos de radio (portadoras) mediante el uso de multiplexación estadística para compartir los canales físicos entre múltiples usuarios con base en sus necesidades de recursos de red. Además, los canales de carga y de descarga son asignados en forma independiente para soportar tasas de transmisión asimétricas, lo que hace que GPRS se adapte bien al tráfico a ráfagas que se tiene en los servicios que transmiten paquetes de datos [5].

### <span id="page-17-1"></span>**1.4.2.2 EDGE (Enhanced Data Rates for GSM Evolution)**

Definido en el Release 98 de 3GPP [39], introduce mejoras en las capas PHY y RLC/MAC, incluyendo la modulación de orden superior, 8PSK, en lugar de GMSK, opera sobre los mismos canales de 200 kHz de GSM, pero permite transmisión de datos a tasas de hasta 384 kbps mediante conmutación de paquetes. Al igual que GPRS, usa codificación variable, las tasas de transmisión también son similares, existen nueve tasas de codificación y modulación que permiten transmitir desde 8.8 kbps hasta 59.2 kbps por ranura [5]. En la tabla 1.3 se presenta un resumen con las principales características de las redes celulares de 2.5G.

<span id="page-17-2"></span>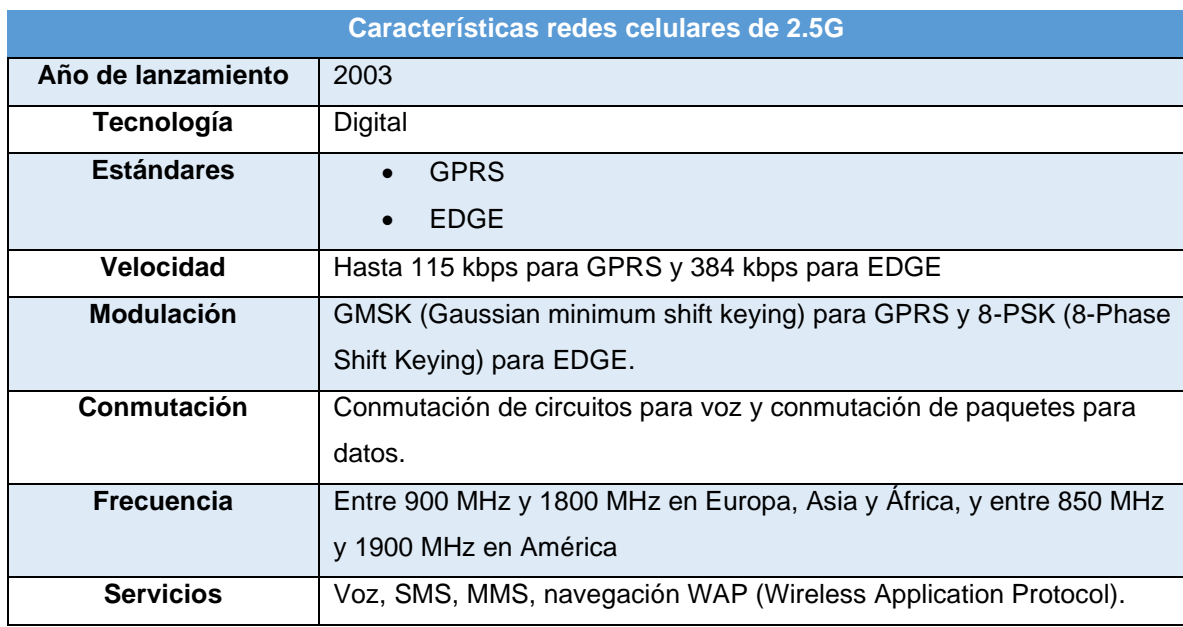

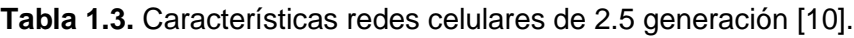

#### <span id="page-18-0"></span>**1.4.3 TERCERA GENERACIÓN (3G)**

#### <span id="page-18-1"></span>**1.4.3.1 UMTS (Universal Mobile Telecommunications System)**

Se desarrolló a finales de los 90's, principalmente combina conmutación de circuitos para transmisión de voz y conmutación de paquetes para transmisión de datos, reutilizando desarrollos previos de GPRS y EDGE.

La red de acceso por radio (Radio Access Network) es mejorada y pasa a ser denominada UTRAN (UMTS Terrestrial Radio Access Network), su función es la introducción de servicios de paquetes de datos. En la red central (Core Network) se reutilizaron algunos de componentes de la red central de GSM.

El Release 99 de 3GPP contiene las especificaciones para la primera versión de UMTS, se introduce WCDMA (Wideband Code Division Multiple Access), con esta técnica de acceso al medio todos los usuarios transmiten al mismo tiempo por lo que no existe separación temporal ni en frecuencia, a cada usuario se le asigna un código único que le permite ser identificado de manera univoca [39].

Con UMTS se puede transmitir datos en los enlaces ascendente y descendente a tasas máximas simétricas de hasta 384 kbps, sin embargo, en los primeros años de su lanzamiento las velocidades en el enlace ascendente se limitaron a 128 kbps [6].

La arquitectura de red en UMTS también cambia, los componentes principales pasan a ser:

- NodoB en lugar de la estación base transceptora (BTS) en GSM.
- Controlador de red de radio (RNC) en lugar del controlador de estación base (BSC) en GSM.
- Equipo de usuario (UE) en lugar de la estación móvil (MS) en GSM.

Respecto a los recursos de radio (bandas de frecuencias), en Europa, Asia y África se asignaron 12 bloques de 5 MHz en un rango de frecuencias entre 1920 MHz y 1980 MHz para el enlace ascendente, y 2110 MHz y 2170 MHz para el enlace descendente [10].

Para América inicialmente no se asignaron bloques de frecuencia dedicados para redes 3G, por lo que UMTS compartía las bandas de frecuencia con 2G, es decir, 1850 MHz y 1910 MHz para el enlace ascendente, y 1930 MHz y 1990 MHz para el enlace descendente. Posteriormente, se asignaron bandas de frecuencia específicas para 3G, 1710 MHz y 1910 MHz para el enlace ascendente y 2110 y 2155 MHz para el enlace descendente [10].

#### <span id="page-19-0"></span>**1.4.3.2 HSDPA (High-Speed Downlink Packet Access)**

Introducido en el Release 5 de 3GPP, este esquema de transmisión aumenta las velocidades de datos por usuario, en un entorno de radio ideal podrían alcanzar velocidades de hasta 14.4 Mbps en el enlace descendente. HSDPA en combinación con teléfonos inteligentes, ayudó a UMTS a ser desplegado en forma masiva [6].

#### <span id="page-19-1"></span>**1.4.3.3 HSUPA (High-Speed Uplink Packet Access)**

Descrito en el Release 6 de 3GPP, introdujo nuevos métodos para aumentar las velocidades de enlace ascendente, permite velocidades de datos de hasta 3 Mbps para un solo usuario en condiciones de radio ideales. También aumentó el número máximo de usuarios que pueden enviar datos simultáneamente a través de la misma celda y redujo el costo total de la red. La combinación de HSDPA y HSUPA se conoce como HSPA (High-Speed Packet Access) [6].

#### <span id="page-19-2"></span>**1.4.3.4 HSPA+ (Evolved HSPA)**

Es la evolución de HSPA, su principal mejora fue permitir mayores tasas de trasmisión, hasta 168 Mbps para el enlace de descarga y hasta 22 Mbps en el enlace de subida.

#### <span id="page-19-3"></span>**1.4.4 CUARTA GENERACIÓN (4G)**

También conocidas como redes LTE, mejoran notablemente la calidad y velocidad en las transmisiones, respecto a las redes de tercera generación, fueron lanzadas en el año 2010. Como redes de alta velocidad permiten alcanzar tasas de transmisión de hasta 100 Mbps para terminales en movimiento y hasta 1 Gbps para terminales con baja movilidad, permiten el uso de TDD (Time Divison Duplexing) y FDD (Frequency Division Duplexing), siendo FDD el modo de duplexación más común en todo el mundo.

Entre los cambios más importantes en las redes de cuarta generación es que se cambia la técnica de accedo al medio W-CDMA, introducida en UMTS, por OFDM (Orthogonal Frequency-Division Multiplexing). W-CDMA funciona bien dentro del límite de ancho de banda de 5 MHz, sin embargo, para alcanzar velocidades de transmisión más altas el ancho de banda debe aumentar también y el tiempo de comunicación debe disminuir, el inconveniente consiste en que si el tiempo de comunicación disminuye, mayor será el impacto en el desvanecimiento multitrayecto y mayor será el sobrelapamiento de las señales con multitrayecto por lo que al receptor le resulta más complejo interpretar adecuadamente la señal recibida.

En LTE la interfaz radio es totalmente rediseñada para superar los efectos del desvanecimiento multitrayecto, en lugar de difundir una señal en todo el ancho de banda de 5 MHz, divide la transmisión de datos en varios flujos que se transmiten en 12 subportadoras de 15 kHz cada una y los transmite simultáneamente, las subportadoras ocupan un ancho de banda de 180 kHz. Con esta técnica LTE permite alcanzar velocidades de transmisión similares a las que se obtiene con UMTS, para aumentar la velocidad se incrementa el número de subportadoras, sin tener un mayor impacto en el desvanecimiento multitrayecto. Se han especificado varios anchos de banda para LTE, a partir de 1.25 MHz hasta 20 MHz, en la práctica se utilizan canales con anchos de banda de 10, 15 y 20 MHz, los dispositivos compatibles con LTE deben admitir todos los anchos de banda [10].

En América del Norte se utilizan las frecuencias de 700, 750, 800, 850, 1900, 1700/2100, 2300, 2500 y 2600 MHz; 2500 MHz en América del Sur; 700, 800, 900, 1800, 2600 MHz en Europa; 800, 1800 y 2600 MHz en Asia, y 2300 MHz en Australia y Nueva Zelanda [10].

LTE en comparación con las generaciones anteriores tiene un enfoque totalmente IP (All-Internet Protocol), se basa en una red IP incluyendo la conexión de backhaul, que antes era E1, Frame Relay o ATM (Asyncronous Transfer Mode), la única excepción es para SMS que se transportan a través de mensajes de señalización; sin embargo, debido a que un gran número de redes aún no migran a LTE, todavía se utiliza un mecanismo conocido como CSFB (Circuit-Switched Fallback) para llamadas de voz con UMTS o GSM.

Desde el 2014 un creciente número de redes y dispositivos han empezado el uso de voz sobre LTE (VoLTE), de esta manera ya no se requiere el uso de CSFM, excepto cuando un usuario sale del área de cobertura de LTE [7].

#### <span id="page-20-0"></span>**1.4.5 QUINTA GENERACIÓN (5G)**

Definida a partir de Release 15 de 3GPP, la interfaz de radio es rediseñada y se denomina NR (New Radio), cuenta con dos modos de operación: i) modo Non-Standalone, en este modo las tecnologías 4G y 5G funcionan simultáneamente y ii) modo Standalone desarrollado únicamente para tecnologías 5G, las frecuencias de operación se ubican entre 3 GHz y 300 GHz, y se puede alcanzar velocidades superiores a 1 Gbps.

Algunos de los cambios más significativos de 5G respecto a LTE son:

- Nueva interfaz de radio NR.
- Canales de hasta 240 kHz para alcanzar mayores velocidades.
- Técnica de acceso al medio NOMA (Non-Orthogonal Multiple Access)

• MIMO (Multiple Input Multiple Output) masivo.

La UIT (Unión Internacional de Telecomunicaciones) clasifica 5G en tres categorías de escenarios de uso [40]:

- **eMBB (Enhanced Mobile Broadband):** Para aplicaciones que consumen un amplio ancho de banda como transmisión masiva de video, realidad virtual, realidad aumentada, etc.
- **mMTC (Massive Machine-Type Communication)**: Para detección masiva, monitoreo y medición en apoyo de implementaciones masivas de IoT (Internet of Things).
- **URLLC (Ultra-Reliable and Low Latency Communication):** Para servicios sensibles a la latencia, incluidos la conducción autónoma, drones, telemedicina, etc.

Además, con 5G y su gestión de recursos cognitivos, se proponen redes de acceso por radio definidas por inteligencia artificial (AI) [40].

# <span id="page-21-0"></span>**1.5 LAS REDES CELULARES EN ECUADOR**

En Ecuador, el uso de redes celulares presenta una tendencia creciente que se ha acelerado desde el año 2009, debido a varias razones como la evolución de la tecnología, el aumento de la cantidad de dispositivos que se pueden conectar a Internet móvil, la diversificación de la industria de telecomunicaciones, el incremento de aplicaciones digitales, el impulso a la industria de las telecomunicaciones por parte del estado y el sector privado, etc.

En la tabla 1.4, se presenta un resumen de la cobertura de las redes celulares en Ecuador con relación a su territorio, hasta el año 2018, se puede observar que las redes de segunda generación son las que presentan mayor cobertura a nivel nacional, muy cerca se encuentran las redes de tercera generación, ambas superando el 90%.

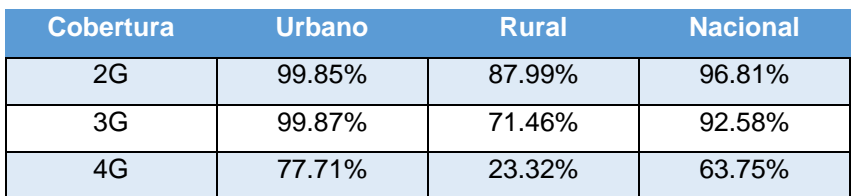

<span id="page-21-1"></span>**Tabla 1.4.** Porcentajes de cobertura de las redes celulares en Ecuador [8].

Las redes de cuarta generación aún no se han desplegado a gran escala especialmente en zonas rurales en donde alcanzan una cobertura del 23.32%, mientras que en las zonas urbanas la cobertura es del 77.71% [9].

En Ecuador hay tres grandes operadores de redes celulares, los cuales son: CONECEL S.A., OTECEL S.A. y CNT E.P. no se han tomado datos de operadoras virtuales pues no instalan radio bases propias, según datos de ARCOTEL, hasta el año 2020, la distribución de la cantidad de radio bases instaladas por operador se puede observar en la figura 1.2.

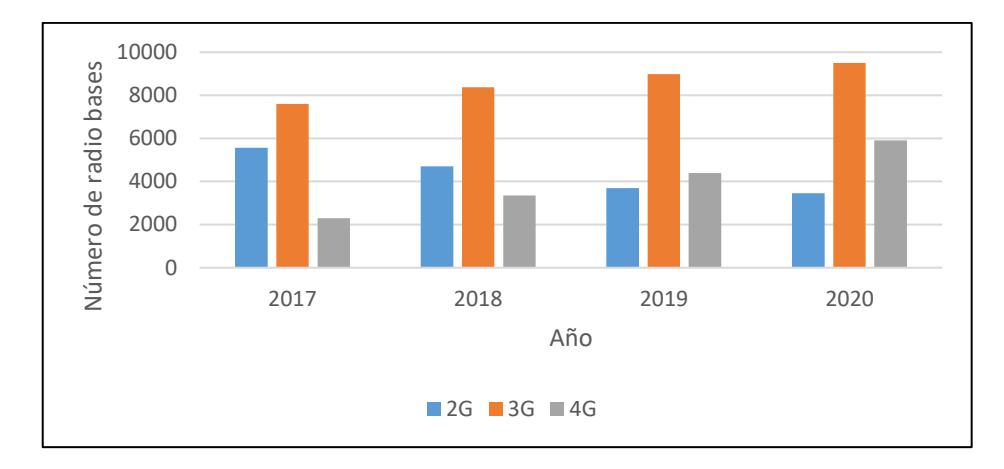

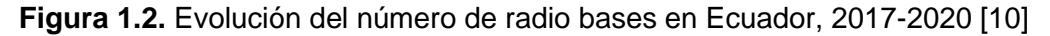

<span id="page-22-1"></span>Actualmente Ecuador se encuentra en la etapa de despliegue de las redes de quinta generación, si bien las bandas de uso radioeléctrico se han habilitado, la tecnología aún no opera, aunque se encuentran habilitadas algunas zonas experimentales, especialmente en la ciudad de Guayaquil [10].

### <span id="page-22-0"></span>**1.6 SRSRAN**

La plataforma srsRAN es un conjunto de librerías escritas en código abierto, fue creada con el propósito de implementar redes celulares de cuarta generación a partir del Release 8 de 3GPP y está diseñada para maximizar el modularidad de sus funciones. Las librerías de srsRAN están escritas en ANSI C y usan operaciones SIMD (Single Instruction Multiple Data) que es una técnica usada para conseguir paralelismo a nivel de datos [2].

Las características esenciales de srsRAN son:

- Compatibilidad con redes de cuarta generación a partir del Release 8 en configuraciones FDD.
- Soporta anchos de banda de 1.4, 3, 4, 10 y 20 MHz.
- Cuenta con dos modos de trasmisión, una y dos antenas (diversidad).
- Procedimientos para búsqueda y sincronización entre varias celdas y UEs.
- Compatibilidad con todos los canales de descarga o DL channels y de carga o UL channels.

El enfoque de srsRAN al ser una plataforma totalmente modular es que permite modificar sus funciones sin afectar el resto del código de la librería, los módulos están organizados jerárquicamente como se observa en la figura 1.3.

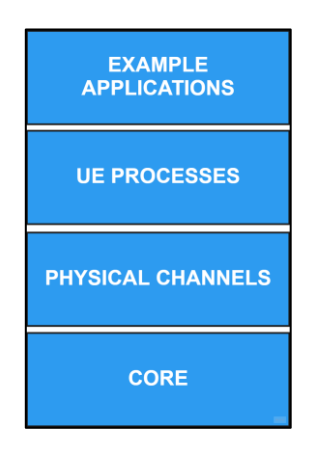

**Figura 1.3.** Jerarquía de módulos de srsRAN [3].

### <span id="page-23-1"></span><span id="page-23-0"></span>**1.6.1 CORE**

Es el bloque principal dentro de la capa física, como se observa en la figura 1.4, aquí se encuentran los codificadores y decodificadores turbo y convolucionales, moduladores y demoduladores, sincronizador, estimador de canal, generador de señal referencia. Además, se realiza el procesamiento de las señales OFDM (Orthogonal Frequency Divison Multiplexing) y SC-FDMA (Single Carrier Frequency Division Multiple Access).

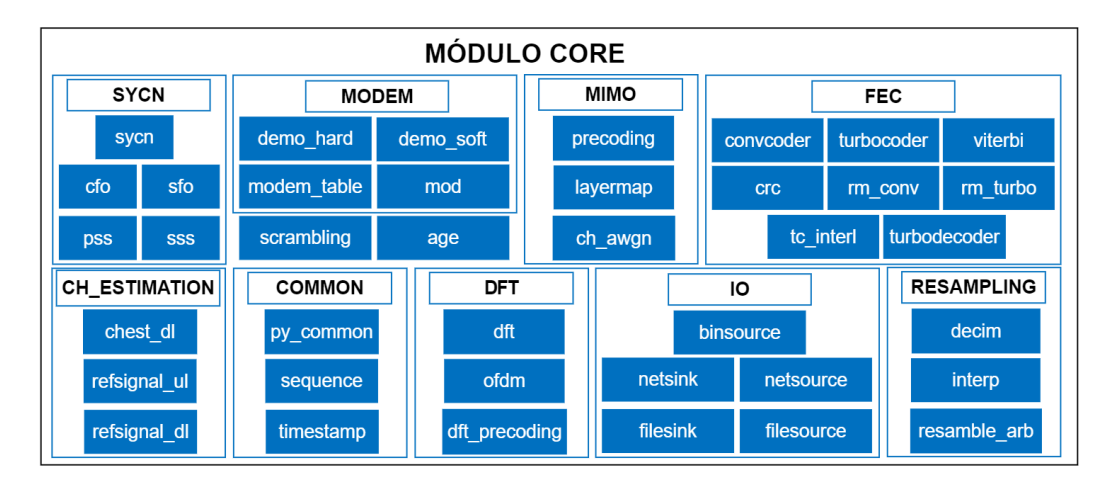

<span id="page-23-2"></span>**Figura 1.4.** Estructura del módulo CORE de srsRAN [3].

#### <span id="page-24-0"></span>**1.6.2 PHYSICAL CHANNELS**

Existe un módulo para cada uno de los enlaces ascendente y descendente, como se observa en la figura 1.5, cada módulo usa el bloque CORE para implementar el procesamiento requerido para convertir bits en muestras que posteriormente pasan al conversor digital y viceversa. Algunos canales físicos comparten funciones, las cuales son implementadas en módulos comunes auxiliares. Por ejemplo, PUSCH (Physical Uplink Shared Chanel) y PDSCH (Physical Downlink Shared Channel) comparten funciones que son definidas en el módulo SCH (Shared Channel).

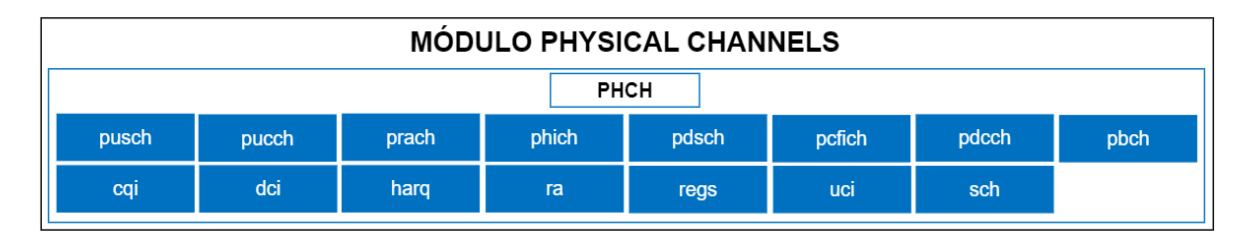

**Figura 1.5.** Estructura del módulo PHYSICAL CHANNELS de srsRAN [3].

#### <span id="page-24-3"></span><span id="page-24-1"></span>**1.6.3 UE PROCESSES**

En la figura 1.6 se observa la estructura del módulo de procesos del UE, implementan los procedimientos para la carga y descarga, haciendo uso de los módulos del canal físico.

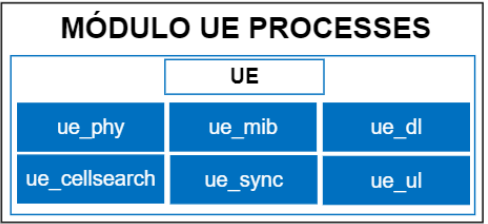

**Figura 1.6.** Estructura del módulo UE PROCESSES de srsRAN [3].

#### <span id="page-24-4"></span><span id="page-24-2"></span>**1.6.4 EXAMPLE APLICATIONS**

En la parte más alta de la jerarquía de srsRAN se encuentran un conjunto de ejemplos que muestran cómo usar la librería a través de los módulos UE, incluyen un ejemplo de transmisor y receptor PSDCH (Physical Sidelink Discovery Channel) y ejemplos de búsqueda de celdas.

Adicionalmente en este módulo se encuentran los archivos de configuración de la simulación del proyecto y que fueron modificados para que cada entidad de la red funcione adecuadamente, su estructura se puede observar en la figura 1.7.

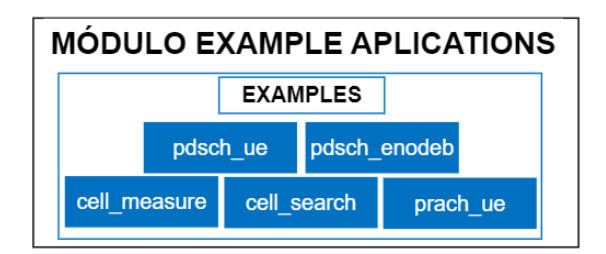

**Figura 1.7.** Estructura del módulo EXAMPLE APLICATIONS de srsRAN [3].

# <span id="page-25-1"></span><span id="page-25-0"></span>**2 METODOLOGÍA**

El desarrollo del proyecto de integración curricular está basado en la metodología Kanban, forma parte de las metodologías ágiles y su propósito es gestionar de manera general el cumplimiento de las tareas hasta su finalización, dada la naturaleza del proyecto, al haber sido separado en tareas sencillas o más simples (objetivos específicos) para cumplir el mismo propósito (objetivo general), esta metodología se adapta al modelo propuesto del proyecto.

Kanban es una metodología visual, hace referencia a tarjetas visuales, es necesario mencionar que al ser un componente individual el modelo es aplicado a un uso personal dando cumplimiento a los controles que se realizan semanalmente durante el desarrollo del proyecto [11].

El flujo de trabajo ha sido descrito en el plan del proyecto de integración curricular, una ventaja de esta metodología es que las tareas no pueden ser desplazadas, en caso de que una tarea demande más tiempo o sea necesario agregar mejoras, los cambios deben ser acumulados al inicio de cada tarea y deben ser organizados en función del cumplimiento de esta. La metodología Kanban está basada en cuatro principios fundamentales: transparencia, evitar tareas ineficientes, control de tareas, flexibilidad [12], [13].

El trabajo de integración curricular, desde el desarrollo del plan de trabajo fue descrito y separado en varias etapas y tareas a las que se les dio cumplimiento semanalmente. Conceptualmente se lo separó en tres fases, la fase inicial es una etapa conceptual en la que se revisaron conceptos y definiciones importes para entender el estado del arte o contexto de las redes LTE a nivel mundial, el desarrollo y evolución de las redes celulares y un análisis histórico de las mismas.

Adicionalmente se aborda el contexto de las redes celulares a nivel nacional en Ecuador, poniendo en evidencia que en nuestro país el despliegue de las redes celulares de cuarta generación no se ha dado a gran escala, especialmente en las zonas rurales. Dentro de la etapa conceptual del proyecto también se describió a la plataforma srsRAN y el por qué

es de utilidad para el desarrollo de proyectos de redes celulares de cuarta y quinta generación y para proyectos de investigación.

La segunda fase del proyecto consiste en el desarrollo de la red mediante la plataforma srsRAN, es decir, poner en funcionamiento los subsistemas de srsRAN para levantar la red LTE simulada, para esto se plantea inicialmente comprender la arquitectura de la red. La metodología Kanban propone simplicidad y agilidad en el desarrollo de las tareas, por lo que se implementan o simulan únicamente los componentes fundamentales de una red LTE. srsRAN ofrece una amplia variedad de ejemplos de sistemas LTE funcionales que pueden ser modificados a conveniencia del usuario.

Los tres subsistemas fundamentales de la red LTE son EPC, eNB y UE, y a su vez cada uno de estos cuenta con varias entidades separadas, se realizan como tareas independientes y se simulan por separado, cuando todos los subsistemas y entidades de la red funcionan se procede a unirlos y probar el funcionamiento de toda la red en conjunto.

# <span id="page-26-0"></span>**2.1 ANÁLISIS METODOLÓGICO**

El análisis metodológico del trabajo de integración curricular se realiza en el capítulo tres, en el que se plantea probar el funcionamiento, conectividad y rendimiento de la red LTE simulada mediante la transmisión de tráfico sintético o de relleno, con protocolos orientados a la conexión (TCP) y no orientados a la conexión (UDP).

# <span id="page-26-1"></span>**2.2 ARQUITECTURA DE LA RED LTE**

La red LTE propuesta está definida en el Release 8 de la 3GPP como evolución a redes de tercera generación (3G) consiste en una red totalmente IP, es decir no existe separación en la conmutación de paquetes para tráfico de datos y conmutación de circuitos para tráfico de voz. LTE utiliza algunas características implementadas en HSPA como scheduling para canales y adaptación rápida de enlace, con esto la red optimiza dinámicamente el rendimiento de la celda, no usa canales dedicados para llevar datos a usuarios específicos porque se basa totalmente en canales compartidos y de difusión, de esta manera aumenta la eficiencia de la interfaz de aire y de la red al no tener que asignar recursos fijos para cada usuario sino según la demanda en tiempo real [14].

srsRAN al ser un sistema totalmente modular permite integrar, programar o modificar diferentes instancias de la arquitectura de una red LTE tradicional, es posible configurar también las interfaces que conectan las instancias de la red. Para el proyecto se han separado las entidades fundamentales de una red LTE típica, EPC, eNB y UE, y de la

misma forma se las ha dividido en instancias más sencillas con la finalidad de simplificar las tareas que realiza cada elemento por separado.

Las entidades se simulan a través de bloques de código que se encuentra basados en los ejemplos del módulo EXAMPLE APLICATIONS que fue descrito en el capítulo anterior. Como se indicó, cada entidad fue separada en instancias que también son descritas a lo largo del proyecto. Todos los archivos de configuración usados en el proyecto se pueden encontrar en los ANEXOS que se encuentran al final del proyecto de integración curricular.

En la figura 2.1 se observa las entidades que se van a simular en el proyecto y también se pueden observar las instancias que conforman cada entidad de la red y que se van a configurar y simular por separado.

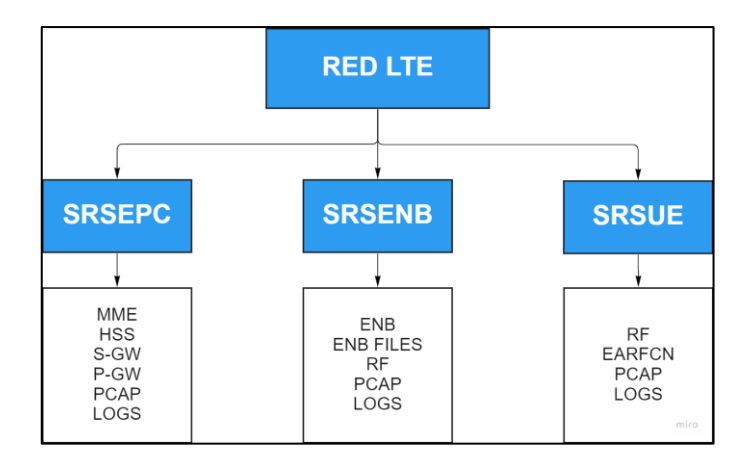

**Figura 2.1.** Entidades de red LTE propuesta, basado en [3].

### <span id="page-27-2"></span><span id="page-27-0"></span>**2.2.1 EPC (EVOLVED PACKET CORE)**

El núcleo de la red es implementado en srsRAN a través de la aplicación SRSEPC, su archivo de configuración es epc.conf y proporciona la configuración de las cuatro entidades que conforman el núcleo de la red, EPC.

#### <span id="page-27-1"></span>**2.2.1.1 Arquitectura EPC**

En la figura 2.2 se observa la arquitectura de la entidad SRSEPC, a continuación, se describen cada una de las instancias que la conforman:

• **MME (Mobility Management Entity):** es la entidad de gestión de movilidad y el principal elemento de control de la red, es también la responsable de informar a la red cuando un UE se encuentra en modo inactivo. Además, brinda soporte para los protocolos NAS (Non-Access Stratum) y S1AP (S1 Application Protocol) que

cumplen con los estándares para proporcionar comunicación del plano de control entre el EPC, los UE y el eNB.

A nivel de NAS incluye procedimientos de conexión, procedimientos de desconexión y procedimientos de solicitud de servicio y también permite un modo de seguridad en el que se validan solicitudes y respuestas de identidad, y también realiza autenticación. Adicionalmente cuenta con soporte para configuración de protección de integridad (EIA1 y EIA2) y cifrado (EEA0, EEA1 y EEE2).

A nivel de S1AP incluye configuración y desmontaje de S1-MME, transporte de mensajes NAS, procedimientos de configuración y liberación de contexto y procedimientos de paging.

- **HSS (Home Suscriber System):** es una base de datos que contiene la información de los usuarios como ID de cada usuario, clave, límites de uso, entre otras. Es la entidad responsable de autenticar y autorizar el acceso del usuario a la red. La base de datos es en archivo de texto simple CSV (Comma Separated Values), los algoritmos de autenticación poder ser XOR o MILENAGE y son especificados por el UE, proporciona información de QCI (QoS Class Identifier) y es la entidad encargada de realizar la configuración de IP ya sea dinámica o estática de UEs.
- **S-GW (Serving Gateway):** es la puerta de enlace del plano de usuarios ya que proporciona movilidad para los UE, su funcionamiento es similar al de un enrutador IP y ayuda a configurar sesiones GTP (GPRS Tunneling Protocol) entre el eNB y el P-GW.
- **P-GW (Packet Gateway):** es el punto de contacto con las redes externas, es la entidad encargada del cumplimiento de los parámetros de QoS para las sesiones de cada suscriptor.

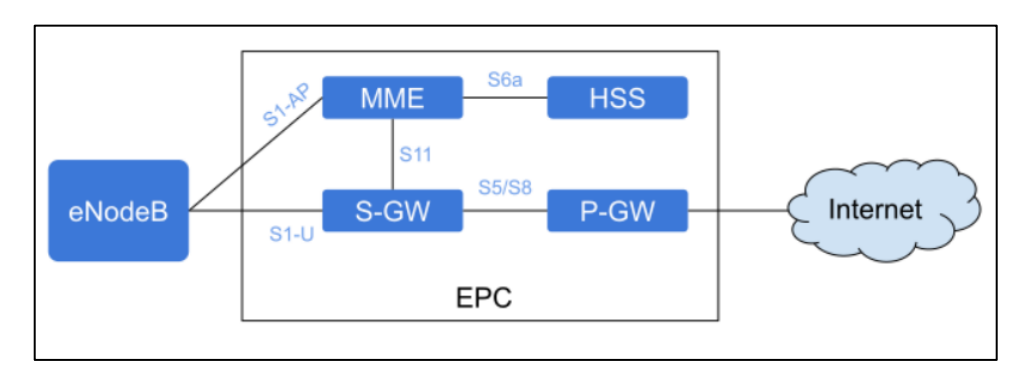

<span id="page-28-0"></span>**Figura 2.2.** Arquitectura de EPC [15].

#### <span id="page-29-0"></span>**2.2.2 ENODEB (EVOLVED NODE B)**

eNodeB es la estación base de la red LTE, está implementada mediante software a través de la librería  $ZMQ<sup>2</sup>$  por lo que no es necesario usar equipos de radiofrecuencia o SDR (Software Defined Radio) para simularla en la red. Se ejecuta a través de la aplicación SRSENB; esta aplicación permite la configuración y conexión entre la celda LTE local y el núcleo de la red.

En el archivo de configuración de SRSENB, enb.conf, es posible modificar varios parámetros del eNB. Por defecto el tipo de duplexación es FDD, trabaja con anchos de banda de 1.4, 3, 5, 10, 15 y 20 MHz. Al igual que en SRSEPC es posible simular diferentes modos de transmisión para configuraciones de 1 antena (por defecto), 2 antenas (diversidad), 3 antenas (duplexación por división de código) y 4 antenas (multiplexación de bucle cerrado).

Algunas de las características que proporciona la aplicación SRSENB son: i) programar ecualizadores ZF (Zero Forcing) y MMSE (Minimum Mean Square Error) basados en frecuencia, ii) configurar eMBMS (Evolved Multimedia Broadcast Multicast Services), iii) proporciona un turbo decodificador optimizado para alcanzar velocidades de trasmisión de hasta 150 Mbps, iv) permite habilitar Wireshark para capturar paquetes de la capa MAC, v) proporciona métricas de la traza LTE a través de la línea de comandos, vi) cuenta con un simulador de canales para los modelos EPA (Extended Pedestrian A), EVA (Extended Vehicular A) y ETU (Extended Typical Urban).

Un eNodeB simulado con SRSENB puede alcanzar velocidades de 150 Mbps para el enlace de descarga usando un ancho de banda de 20 MHz con configuraciones de antenas MIMO, 75 Mbps para configuraciones SISO. La velocidad máxima para el enlace de carga es de 50 Mbps usando un ancho de banda de 20 MHz.

#### <span id="page-29-1"></span>**2.2.2.1 Arquitectura eNodeB**

En la figura 2.3 se observa la arquitectura de la entidad SRSENB, a continuación, se describen cada una de las instancias que la conforman:

**Capa I:** Es la capa inferior o capa física (PHY) y es la encarga de transportar toda la información de la subcapa MAC a través de la interfaz aérea, es la responsable de la adaptación y control de potencia del enlace.

 $<sup>2</sup>$  ZMQ es una librería de red desarrollada en C++, gratuita y de código abierto, facilita el uso de sockets para</sup> el transporte y multidifusión de mensajes y procesos para el protocolo TCP, está basada en colas de mensajes y no requiere usar un bróker intermedio para su transporte [36].

**Capa II:** La capa dos se separa en tres subcapas, se describen a continuación.

1. **MAC (Medium Access Control):** La subcapa de control de acceso al medio multiplexa datos entre uno o más canales lógicos en bloques TB (Transport Block) y son transportados hacia o desde la capa PHY.

La subcapa MAC es la encargada de programar transmisiones de los enlaces ascendente y descendente para los UE conectados a través de control de señalización, retransmisión y corrección de errores HARQ (Hybrid Automatic Repeat Request).

2. **RLC (Radio Link Control):** La subcapa de control de enlace de radio puede operar en tres modos TM (Transparent Mode), UM (Unacknowledged Mode), AM (Acknowledged Mode). RLC gestiona los canales lógicos (bearers) para cada UE conectado, cada canal lógico opera en alguno de los tres modos mencionados previamente.

En TM, las portadoras (bearers) transmiten los datos a través del RLC. En el modo UM se realiza concatenación, segmentación y reensamblaje de las unidades de datos, adicionalmente UM puede reordenar las portadoras y detectar duplicidad de los datos. En AM, se realiza retransmisión y resegmentación en caso de unidades de datos faltantes.

3. **PDCP (Packet Data Convergence Protocol):** El protocolo de convergencia de paquetes de datos es el responsable de las tareas de cifrado, control de tráfico en el plano de datos y compresión del encabezado (ROHC) de datos IP.

**Capa III:** La capa tres se separa en tres subcapas, se describen a continuación.

- 1. **RRC (Radio Resource Control):** La subcapa de control de recursos de radio gestiona los intercambios en el plano de control entre el eNodeB y UEs conectados. Genera los bloques de información del sistema (SIB) transmitidos por el eNodeB y administra el establecimiento, mantenimiento y liberación de conexiones RRC con los UE. La RRC también gestiona funciones de seguridad para el cifrado y la protección de la integridad entre el eNodeB y los UE.
- 2. **S1-AP (S1 Application Protocol):** Sobre la subcapa RRC se encuentra el protocolo de aplicación S1-AP, el cual proporciona la conexión del plano de control entre el eNodeB y el núcleo de la red (EPC). S1-AP se conecta a la entidad de gestión de movilidad (MME) en el núcleo de la red.

Los mensajes del MME son reenviados a los UE por el protocolo S1-AP a la subcapa RRC, donde se encapsulan en mensajes RRC y se envían a la pila para su transmisión. Los mensajes enviados de los UE al MME son encapsulados de manera similar por el UE RRC y extraídos en el eNodeB RRC antes de ser enviados al MME a través de S1-AP.

3. **GTP-U (GPRS Tunneling Protocol User Plane):** Es un protocolo dentro del eNodeB que proporciona la conexión del plano de datos entre el eNodeB y el núcleo de la red. La capa GTP-U se conecta a la puerta de enlace de servicio (S-GW) en el núcleo de la red. El tráfico de datos IP se encapsula en paquetes GTP en la capa GTP-U y los paquetes GTP se transmiten a través del EPC.

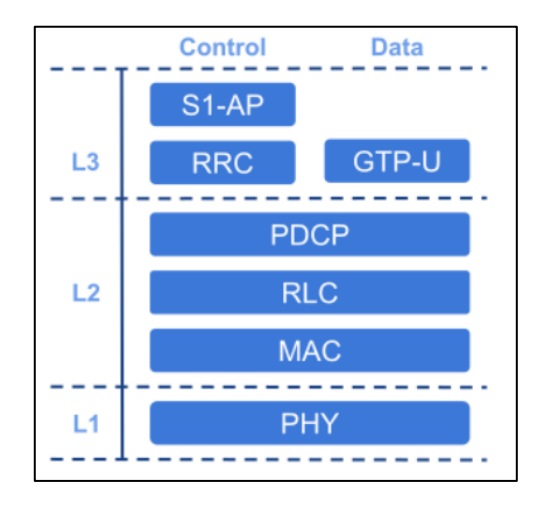

**Figura 2.3**. Arquitectura de eNodeB [16].

#### <span id="page-31-1"></span><span id="page-31-0"></span>**2.2.3 UE (USER EQUIPMENT)**

El UE es simulado a través de la aplicación SRSUE, el archivo de configuración es ue.conf. Las características que pueden ser configuradas o modificadas son el tipo de duplexación TDD o FDD, soporta anchos de banda de 1.4, 3, 5, 10, 15 y 20 MHz.

SRSUE cuenta con varios modos de transmisión para diversas configuraciones de antenas que pueden ser de 1 antena (por defecto), 2 antenas (diversidad), 3 antenas (duplexación por división de código) o 4 antenas (multiplexación de bucle cerrado).

En SRSUE es posible configurar manualmente las frecuencias de las portadoras para los enlaces de carga y de descarga, es compatible con autenticación XOR/Milenage y se puede elegir entre varios algoritmos de cifrado e integridad como SNOW3G y AES.

Con SRSUE es posible habilitar la herramienta Wireshark, desde el archivo de configuración ue. conf para capturar paquetes de las capas MAC y NAS. Además, SRSUE proporciona métricas de la traza LTE a través de la línea de comandos, es posible configurar eMBMS (Evolved Multimedia Broadcast Multicast Services), se pueden simular ecualizadores ZF (Zero Forcing) y MMSE (Minimum Mean Square Error) basados en frecuencia y cuenta con un turbo decodificador optimizado para alcanzar velocidades de trasmisión máximas de 150 Mbps [17].

SRSUE también proporciona un simulador de canales para los modelos EPA (Extended Pedestrian A), EVA (Extended Vehicular A) y ETU (Extended Typical Urban). Brinda soporte para QoS y puede alcanzar velocidades máximas de 150 Mbps en el enlace de descarga con un ancho de banda de 20 MHz en configuraciones MIMO, 75 Mbps en configuraciones SISO y 36 Mbps en configuraciones SISO si el ancho de banda es de 10 MHz.

En la figura 2.4 se presenta un resumen con las principales características que proporciona la aplicación SRSUE

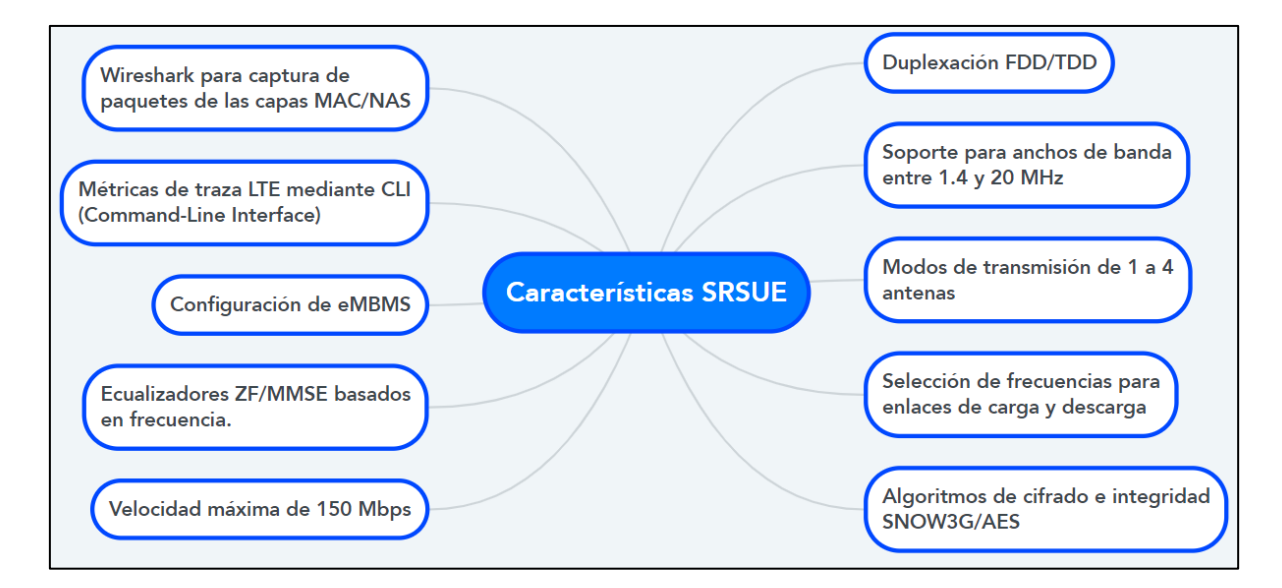

**Figura 2.4.** Características SRSUE [16].

#### <span id="page-32-1"></span><span id="page-32-0"></span>**2.2.3.1 Arquitectura del UE**

En la figura 2.5 se observa la arquitectura de la entidad SRSUE, a continuación, se describen cada una de las instancias que la conforman:

**Capa I:** Es la capa física o PHY y es la encargada de transportar la información a la subcapa MAC sobre la interfaz aérea, es la responsable de la adaptación de enlaces, control de potencia, búsqueda y medición de celdas.

**Capa II:** La capa dos se separa en tres subcapas, se describen a continuación**.**

- 1. **MAC (Medium Access Control):** La subcapa de control de acceso al medio multiplexa los datos entre uno o más canales lógicos en bloques de transporte (TB) que se envían desde y hacia la capa PHY, también es la responsable del control e intercambio de información con el eNodeB (scheduling), retransmisión y corrección de errores (HARQ) y manejo de prioridad entre canales lógicos.
- 2. **RLC (Radio Link Control):** La subcapa de control de enlace de radio puede operar en tres modos TM (Transparent Mode), UM (Unacknowledged Mode), AM (Acknowledged Mode), RLC gestiona los canales lógicos (bearers) para cada UE conectado, cada canal lógico opera en alguno de los tres modos mencionados previamente.

En TM, las portadoras (bearers) transmiten los datos a través del RLC. En el modo UM se realiza concatenación, segmentación y reensamblaje de las unidades de datos, adicionalmente UM puede reordenar las portadoras y detectar duplicidad de los datos. En AM, se realiza retransmisión y resegmentación en caso de unidades de datos faltantes.

3. **PDCP (Packet Data Convergence Protocol):** El protocolo de convergencia de paquetes de datos es el responsable de las tareas de cifrado y control de tráfico en el plano de datos, además, realiza compresión del encabezado (ROHC) de datos IP.

**Capa III:** La capa tres se separa en tres subcapas, se describen a continuación.

1. **RRC (Radio Resource Control):** La subcapa de control de recurso de radio gestiona los intercambios en el plano de control entre UE y eNodeB, utiliza información del sistema emitida por la red para configurar las capas inferiores del UE y se encarga del establecimiento, mantenimiento y liberación de la conexión RRC con el eNodeB.

RRC también gestiona la búsqueda y selección de celdas, control de movilidad entre celdas vecinas y es el responsable de administrar y responder a los mensajes de paginación de la red (paging).

RRC también gestiona las funciones de seguridad para la gestión de claves y el establecimiento, configuración, mantenimiento y liberación de las portadoras (bearers).

- 2. **NAS (Non-Access Stratum):** La subcapa NAS gestiona los intercambios en el plano de control entre el UE y las entidades dentro del núcleo de la red (EPC), controla la selección de PLMN (Public Land Mobile Network) y gestiona los procedimientos de conexión a la red, intercambiando información de identificación y autenticación con el EPC. NAS es responsable de establecer y mantener la conectividad IP entre el UE y la puerta de enlace PDN (Packet Data Network) dentro del EPC.
- 3. **GW (Gateway):** El GW dentro de la aplicación SRSUE es responsable de la creación y el mantenimiento del TUN virtual que simula un dispositivo de capa de red dentro del sistema operativo, el GW permite que SRSUE se ejecute como una aplicación del usuario y opera con mediante paquetes IP del plano de datos.

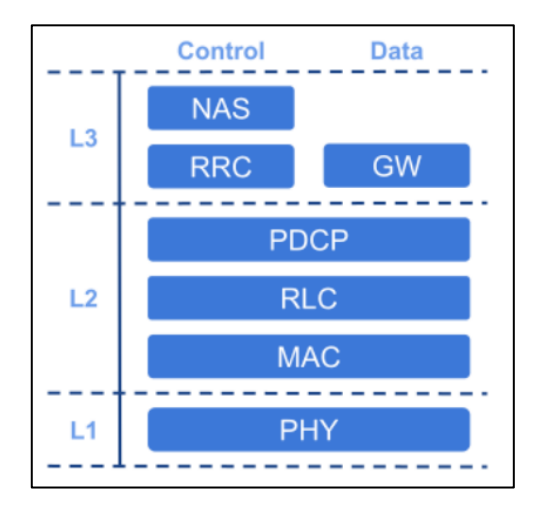

**Figura 2.5.** Arquitectura de UE [17].

### <span id="page-34-2"></span><span id="page-34-0"></span>**2.3 INSTALACIÓN DE SRSRAN Y ZEROMQ**

Previo a la instalación de la plataforma srsRAN y de la librería ZMQ es necesario instalar algunas librerías fundamentales para la ejecución de la simulación de la red LTE, las librerías requeridas son descritas en la tabla 2.1.

#### <span id="page-34-1"></span>**2.3.1 REQUERIMIENTOS OBLIGATORIOS**

La plataforma srsRAN también incluye una radio virtual (simulada) que utiliza la biblioteca de redes ZeroMQ (ZMQ) para transferir muestras de radio entre aplicaciones. Este enfoque es muy útil para desarrollo, prueba, depuración o para enseñanza y demostración como en entornos educativos. Los requisitos obligatorios para la instalación y ejecución de srsRAN con una radio virtual se detallan en la tabla 2.1.

<span id="page-35-0"></span>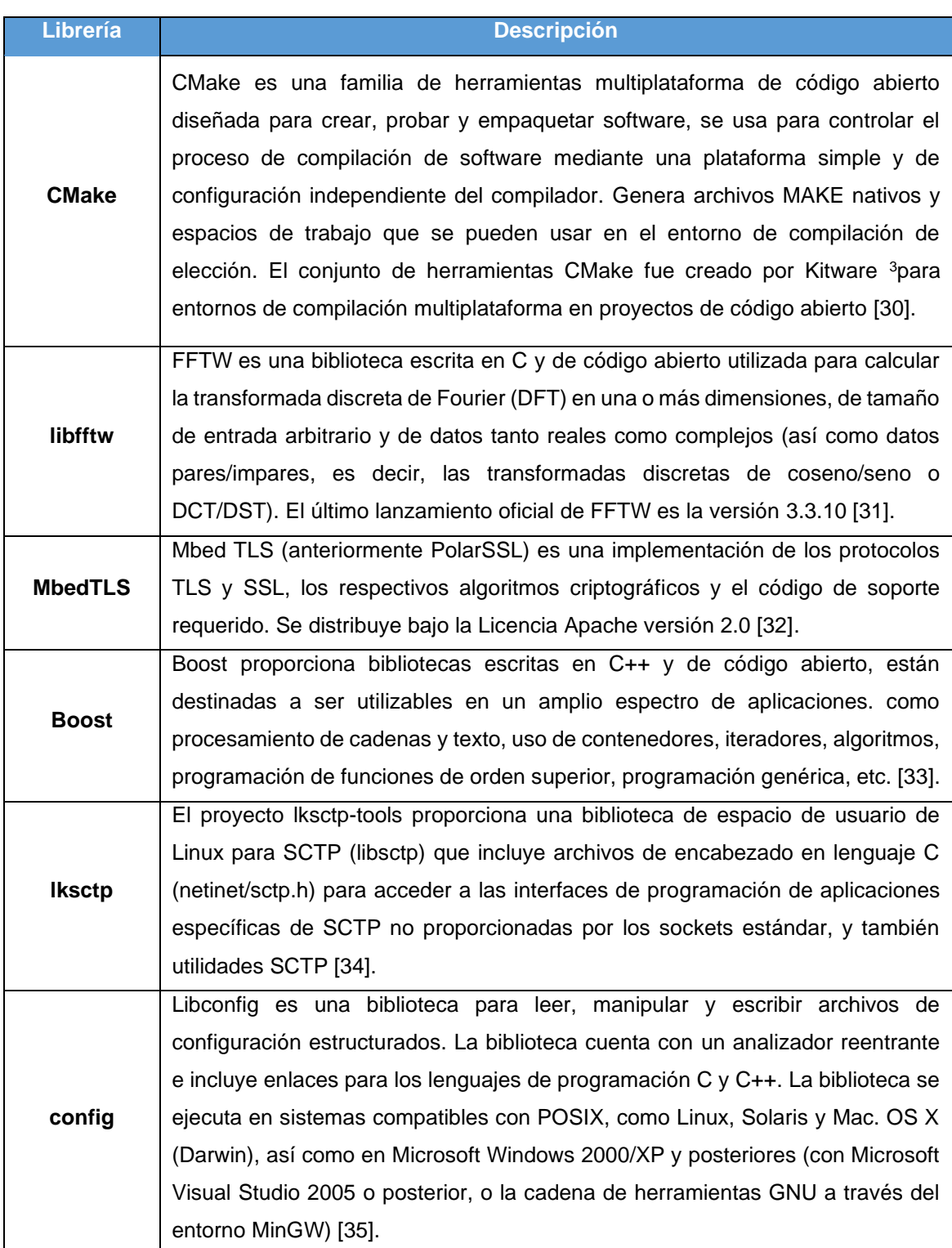

#### **Tabla 2.1.** Requerimientos obligatorios para instalar srsRAN y ZMQ.

<sup>3</sup> Kitware, Inc. es una compañía de tecnología ubicada en Clifton Park, Nueva York, especializada en la investigación y desarrollo de software de código abierto en las áreas de visión por computador, imágenes médicas, visualización científica y análisis de información multidimensional. [37]

# <span id="page-36-0"></span>**2.4 INSTALACIÓN DE SRSRAN Y ZMQ**

La instalación de la plataforma srsRAN y de la librería ZeroMQ o ZMQ se realiza mediante el Shell de Linux, para el proyecto se trabaja sobre la versión 18.04. Como primer paso es necesario instalar la librería ZMQ mediante el código 2.1.

```
sudo apt-get install libzmq3-dev
git clone https://github.com/zeromq/libzmq.git 
cd libzmq 
./autogen.sh 
./configure 
make 
sudo make install 
sudo ldconfig
```
**Código 2.1.** Instalación de la librería ZMQ.

Posterior a la instalación de la librería ZMQ se procede a instalar la plataforma srsRAN, mediante el código 2.2.

```
git clone https://github.com/srsRAN/srsRAN.git
cd srsRAN
mkdir build
cd build
cmake ../
make
make test
sudo make install
sudo srsran_install_configs.sh user
```
**Código 2.2.** Instalación de la plataforma srsRAN.

El código 2.2 instala la plataforma srsRAN y también copia los archivos de configuración predeterminados de srsRAN en el directorio de inicio del usuario (~/.srs).

# <span id="page-36-1"></span>**2.5 CONFIGURACIÓN SRSEPC**

La configuración del núcleo de la red (EPC) mediante la aplicación SRSEPC se realiza a través de tres entidades fundamentales, la primera entidad por configurar es SRSEPC MME que da soporte a los protocolos NAS y S1-AP para proporcionar comunicación del plano de control entre el EPC, UE y eNodeB.

A nivel de NAS ofrece:

- Procedimientos de conexión, desconexión y solicitud de servicio.
- Comando de modo de seguridad NAS, solicitud y respuesta de identidad y autenticación.

• Soporte para la configuración de algoritmos de integridad como EIA1 y EIA2 y algoritmos de cifrado como EEA0, EEA1 y EEE2.

A nivel de S1-AP proporciona:

- Configuración y desmontaje de la interfaz S1-MME.
- Transporte de mensajes NAS.
- Procedimientos de paging.

Algunos de los parámetros modificables en el archivo de configuración epc.conf, responsable de la ejecución de la aplicación SRSEPC son: i) el código MME, que es de 8 bits y es usado para identificar un MME dentro de un grupo MME que a su vez es un código identificador de 16 bits; ii) también se encuentra el TAC (Tacking Area Code) que es un identificador de 16 bits del área de ubicación dentro de la red; iii) el código de país MMC; iv) el código de red MNC; v) el nombre del punto de acceso APN; vi) la dirección del servidor de nombres de dominio para los UE o DNS; vii) el tipo de algoritmo de encriptación, por defecto configurado EEA0; viii) el tipo de algoritmo de integridad, por defecto configurado EIA1.

Los algoritmos de cifrado e integridad soportados son:

- $\bullet$  EEA0 = Sin cifrado
- $\bullet$  EEA1 = SNOW 3G
- $\bullet$  FFA2 = AFS

La configuración de SRSEPC MME se realiza mediante el código 2.3.

```
[mme]
mme\_{code}code = 0x1a
mme\_group = 0x0001tac = 0x0007
mcc = 001mnc = 01mme\_bind\_addr = 127.0.1.100apn = srsapn
dns\_addr = 8.8.8.8encryption_algo = EEA0
integrity_algo = EIA1
paqino timer = 2request_imeisv = false
```
**Código 2.3.** Configuración de SRSEPC MME.

En el código 2.4 se muestra la configuración de la entidad SRSEPC HSS que consiste en la carga de un archivo .CSV con la información de los usuarios (UE) registrados.

#### <span id="page-38-0"></span>[hss] db\_file = user\_db.csv

#### **Código 2.4.** Configuración de SRSEPC HSS.

La siguiente lista describe los campos contenidos en el archivo ~/srsRan/srsepc/user\_db.csv/:

- Nombre de UE.
- Auth: Algoritmo de autenticación (xor/mil).
- IMSI: Valor IMSI de UE.
- Clave: Clave de UE, valor hexadecimal.
- Tipo OP: Tipo de código del operador (OP/ OPC).
- OP: Código OP/ OPc, valor hexadecimal.
- AMF: Campo de gestión de autenticación, el valor hexadecimal debe ser superior a 8000.
- SQN: Número de secuencia del UE para la actualización de la autenticación.
- QCI: Identificador de clase de QoS para el portador predeterminado del UE.
- IP Alloc: Estrategia de asignación de IP para el SPGW.

En el código 2.5 se observa la configuración de la entidad SRSEPC SPGW, es esta entidad es posible modificar la dirección de enlace GTP-U, la dirección de la interfaz SGi TUN y el nombre de la interfaz SGi TUN, adicionalmente se puede configurar el número de paquetes máximos en la cola de paging (por UE).

```
[spaw]
qtpu_bind_addr = 127.0.1.100
sgi_i + _{addr} = 172.16.0.1sgi_if_name = srs_spgw_sgi
max_paging_queue = 100
```
**Código 2.5.** Configuración de SRSEPC SPWG.

Adicionalmente, en el archivo de configuración epc.conf es posible habilitar Wireshark para captura de paquetes, como se observa en el código 2.6. Para la simulación no se

habilita esta opción debido a que las transmisiones son de tráfico sintético o artificial que es generado por el comando ping y la herramienta ipef para comprobar la conectividad y el rendimiento de la red, respectivamente, en el capítulo 3 se realizarán pruebas de transmisión y recepción de este tipo de tráfico. En caso de habilitar esta opción, los registros se almacenarán en el archivo /tmp/epc.pcap.

<span id="page-39-1"></span>[pcap] enable = false filename = /tmp/epc.pcap

**Código 2.6.** Configuración de SRSEPC PCAP.

El último parámetro en la configuración de SRSEPC es el archivo de registros o logs /tmp/epc.log, cada cambio ocurrido en las capas [nas, s1ap, mme\_gtpc, spgw\_gtpc, gtpu, spgw, hss] de la arquitectura de SRSEPC se almacenará en este archivo, es importante que esté habilitado porque en caso de errores se puede validar desde este archivo el suceso. Además, es posible almacenar registros de una capa específica de SRSUE; para el proyecto se van a almacenar todos los eventos ocurridos en SRSUE en todas sus capas, ya sean fallas críticas o advertencias, la configuración de epc.log se realiza mediante el código 2.7.

```
[log]
all_level = info
all_hex_limit = 32
filename = /tmp/epc.log
```
**Código 2.7.** Configuración de SRSEPC LOG.

# <span id="page-39-0"></span>**2.6 CONFIGURACIÓN SRSENB**

El eNodeB se simula mediante la aplicación SRSENB, la cual se puede configurar a través del archivo de configuración que se encuentra en ~/srsRan/srsebn/enb.conf, este archivo proporciona parámetros relacionados con la celda, frecuencias de operación, niveles de potencia de transmisión y niveles de registro.

En este caso al ser una simulación que se ejecutará mediante la librería ZQM y no usar hardware de radiofrecuencia, la configuración se realiza a través de la entidad [enb] como se observa en el código 2.8, esta entidad es fundamental para la ejecución de la aplicación SRSENB, entre los parámetros de configuración de la entidad [enb] es necesario establecer un identificador de la celda con una longitud de 20 bits, el mismo MMC y MNC configurados previamente en SRSEPC MME, la dirección IP de MME, de la conexión GTP

y del eNB para anunciar tráfico en el sentido descendente o DL GTP-U. Adicionalmente se debe configurar la dirección IP local para vincular la conexión S1-AP y el puerto de origen, si se coloca el número 0 significa cualquier puerto de origen.

```
[enb]
enb id = 0x19Bmcc = 001mnc = 01mme\_addr = 127.0.1.100qtp\_bind\_addr = 127.0.1.1s1c\_bind\_addr = 127.0.1.1s1c\_bind\_port = 0n\_prb = 50
```
#### **Código 2.8.** Configuración de SRSENB ENB.

Además del archivo de configuración principal, SRSENB usa archivos para configurar SIB (System Information Block) sib.conf, recursos de radio rr.conf y portadores de datos (bearers) rb.conf, estos archivos se encuentran alojados en el directorio ~/srsRan/srsebn/. En el código 2.9 se muestra como realizar la carga de los archivos mencionados previamente.

<span id="page-40-1"></span>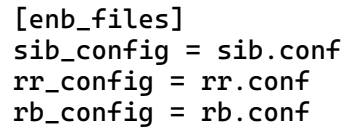

**Código 2.9.** Configuración de SRSENB ENB\_FILES.

El archivo de registros /tmp/enb.log se configura únicamente para almacenar logs con advertencias, en caso de fallas críticas los UE van a desconectarse automáticamente y en el archivo de registros de la entidad SRSEPC /tmp/epc.log se almacenará el motivo de la desconexión de SRSENB.

Los registros se guardarán en el archivo enb.log y no tiene límite en la cantidad de registros que es posible almacenar. Además, en caso de ser necesario se pueden configurar advertencias para una capa específica de la arquitectura de SRSENB, por ejemplo, para advertencias de la capa física se puede configurar mediante el comando  $phy$  level = info.

Para este proyecto la entidad [log] se ha configurado para almacenar advertencias de todas las capas, en el código 2.10 se puede observar su configuración.

```
[log]
all level = warning
all_hex_limit = 32
filename = /tmp/enb.log
file_max_size = -1
```
**Código 2.10.** Configuración de SRSENB LOG.

Adicionalmente la aplicación SRSENB permite habilitar una interfaz gráfica en la que es posible observar el tipo de modulación durante las transmisiones mediante la entidad [gui], esta entidad es un parámetro opcional y es de gran utilidad especialmente en la transmisión de tráfico real para observar en tiempo real los cambios del tipo de modulación, la configuración de la entidad [gui] se realiza con el código 2.11, para la simulación no se habilita esta opción porque las transmisiones son de tráfico sintético.

```
[gui]
enable = false
```
**Código 2.11.** Configuración de SRSENB GUI.

# <span id="page-41-0"></span>**2.7 CONFIGURACIÓN SRSUE**

La configuración de la entidad [rf] de SRSUE se realiza mediante el código 2.12, requiere que se configuren los siguientes parámetros:

- Frecuencia de offset.
- Ganancia de transmisión.
- Nombre del dispositivo (UE)
- Características del dispositivo (UE) en este parámetro se configura el número de puerto para transmisión y recepción, el identificador del dispositivo y la tasa de bits máxima.

```
[rf]freq_offset = 0tx\_gain = 80device_name = zmq
device_args = 
tx_port=tcp://*:2001,rx_port=tcp://localhost:2000,id=ue,base_srate=23.04
e6
```
#### **Código 2.12.** Configuración de SRSENB RF.

La siguiente entidad por configurar en SRSUE es [rat.eutra] y se refiere al tipo de tecnología de acceso (RAT) que usará la interfaz aérea (E-UTRA), en LTE la frecuencia portadora en el enlace ascendente y descendente está designada por el valor de EARFCN (E-UTRA Absolute Radio Frequency Channel Number), EARFCN es un número que se encuentra dentro del rango de 0 a 65535.

En SRSUE está configurado por defecto el EARFCN 3350, los parámetros que establece este valor de EARFCN son: banda de operación 7, duplexación FDD, ancho de banda 70 Mbps, frecuencia de operación del enlace de descarga 2680 MH y frecuencia de operación del enlace 2560 MHz [38]. En este caso al ser una red simulada no es necesario cambiar el valor de EARFCN.La configuración de la entidad [rat.eutra] se realiza como se observa en el código 2.13.

<span id="page-42-0"></span>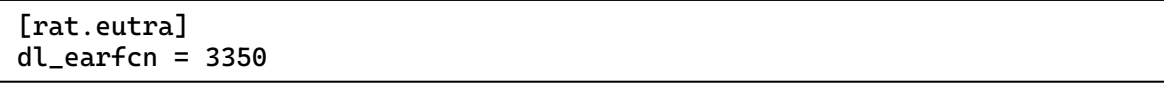

**Código 2.13.** Configuración de SRSUE EARFCN.

Al igual que en SRSEPC, SRSUE permite capturar paquetes a través de Wireshark, es posible capturar paquetes de las capas MAC y NAS. Para el proyecto no se realiza captura de paquetes debido a que se transmiten datos de relleno o tráfico sintético.

```
[pcap]
enable = none
mac_filename = /tmp/ue_mac.pcap
mac_nr_filename = /tmp/ue_mac_nr.pcap
nas_filename = /tmp/ue_nas.pcap
```
#### **Código 2.14.** Configuración de SRSUE PCAP.

SRSUE notifica todos los cambios ocurridos en las capas [rf, phy, mac, rlc, pdcp, rrc, nas, gw, usim, stack] o en caso de presentar fallas en la ejecución o comunicación entre UE y las otras instancias de la red, para esto cuenta con un archivo de logs o registros almacenado en /tmp/ue.log. En la simulación se ha configurado la entidad [log] para almacenar registros cuando SRSUE detecte errores no críticos o advertencias, como se observa en el código 2.15.

```
[log]
all level = warning
phy_lib_level = none
all_hex_limit = 32
filename = /tmp/ue.log
file_max_size = -1
```
#### **Código 2.15.** Configuración de SRSUE LOG.

La última entidad por configurar es USIM (Universal Subscriber Identity Module) como se observa en el código 2.16. Para el proyecto no se modifican los parámetros configurados por defecto, los cuales son OPC, K, IMSI, IMEI, pero es necesario que estos parámetros se encuentren registrados en el archivo user\_db.csv de la entidad SRSEPC MME, en caso de no coincidir estos registros, SRSUE no podrá conectarse al núcleo de la red.

```
[usim]
mode = soft
algo = milenage
opc = 63BFA50EE6523365FF14C1F45F88737D
k = 00112233445566778899aabbccddeeff
imsi = 001010123456780
imei = 353490069873319
```
**Código 2.16.** Configuración de SRSUE USIM.

# <span id="page-43-0"></span>**2.8 INTEGRACIÓN DEL SISTEMA SIMULADO**

La plataforma srsRAN permite simular las entidades de una red LTE (EPC, eNodeB y UE) ya sea en máquinas diferentes, como se observa en la figura 2.6. o en una sola máquina, en caso de realizar la simulación en varias máquinas es imprescindible el uso de hardware de radiofrecuencia.Para la simulación planteada en el proyecto de integración curricular todas las entidades de la red LTE serán ejecutadas en una sola máquina, para esto la librería ZMQ se encarga de simular el hardware de radiofrecuencia y permite la conexión entre las entidades de red mencionadas previamente..

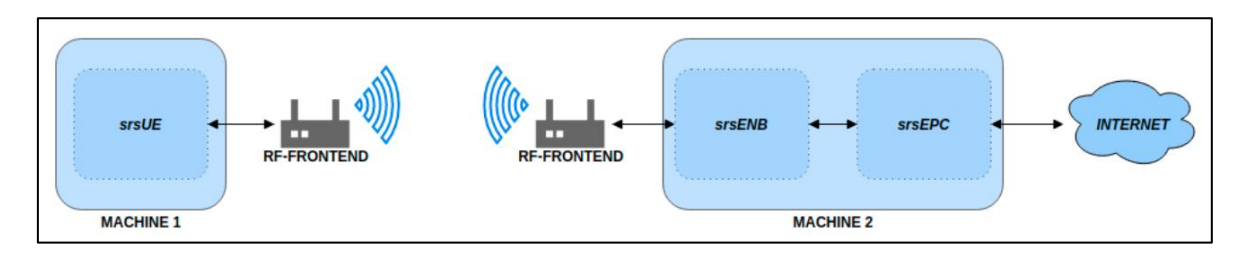

**Figura 2.6.** Ejecución de EPC mediante SRSEPC.

<span id="page-43-1"></span>Al usar una sola máquina para realizar la simulación de la red LTE, EPC y UE deben ocupar diferentes espacios de red debido a que UE recibe una dirección IP de la subred creada por el núcleo de la red, EPC, en el código 2.17 se muestra el comando para crear el nuevo espacio de red llamado "ue1".

<span id="page-43-3"></span>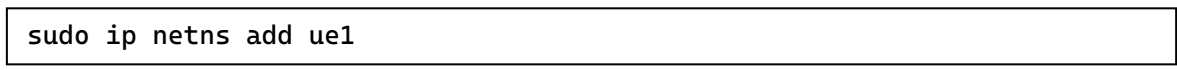

#### **Código 2.17.** Creación de espacio de red para ue1.

Solo se requiere interfaces TUN (enlace punto a punto virtual por IP) para las conexiones entre UE y EPC ya que son los únicos puntos finales o extremos de la red IP y lo realizan a través de la capa 3 del modelo TCP/IP. Posterior a crear el nuevo espacio de red, se

debe ejecutar, en primer lugar, el núcleo de la red a través de la aplicación SRSEPC como se observa en el código 2.18. La ejecución se debe realizar desde la carpeta en donde se instaló srsRAN.

<span id="page-44-2"></span>sudo srsepc

**Código 2.18.** Ejecución de SRSEPC, núcleo de la red LTE.

En la figura 2.7 se puede observar la ejecución del núcleo de la red LTE mediante la aplicación SRSEPC.

```
HSS Initialized.
MME S11 Initialized
MME GTP-C Initialized
MME Initialized. MCC: 0xf001, MNC: 0xff01
SPGW GTP-U Initialized.
SPGW S11 Initialized.
SP-GW Initialized.
```
**Figura 2.7.** Ejecución de EPC mediante SRSEPC.

<span id="page-44-0"></span>Cuando el núcleo de la red esté funcionando se procede a ejecutar SRSENB, de igual manera desde la carpeta contenedora de srsRAN a través del archivo de configuración enb.conf, SRSENB se ejecuta a través del comando 2.19.

```
sudo srsebn --rf.device_name=zmq --rf.device_args="fail_on_
disconnect=true,tx_port=tcp://*:2000,rx_port=tcp://localhost:2001,id=enb
,base_srate=23.04e6"
```
**Código 2.19.** Ejecución de SRSENB.

En la figura 2.8 se observa la ejecución de la aplicación SRSENB, se puede verificar los parámetros de configuración de SRSENB indicados en el código 2.19, adicionalmente se puede confirmar el valor de EARFCN, en este caso es EARFCN 3350 como se detalló el código 2.13.

```
Current sample rate is 1.92 MHz with a base rate of 23.04 MHz (x12 decimation)
CHO rx port=tcp://localhost:2001
CH0 tx port=tcp://*:2000
CHO fail on disconnect=true
Current sample rate is 11.52 MHz with a base rate of 23.04 MHz (x2 decimation)
Current sample rate is 11.52 MHz with a base rate of 23.04 MHz (x2 decimation)
Setting frequency: DL=2680.0 Mhz, UL=2560.0 MHz for cc idx=0 nof prb=50
 === eNodeB started ===
```
<span id="page-44-1"></span>**Figura 2.8.** Ejecución de eNodeB mediante SRSENB.

Finalmente, para completar la simulación de la red LTE, es necesario simular el UE, para esto, a través del espacio de red creado inicialmente "ue1" y el archivo de configuración ue.conf es posible simular un UE. La ejecución de la aplicación SRSUE se realiza a través del código 2.20.

```
sudo srsue --rf.device_name=zmq --rf.device_args="tx_port=tcp://
˓→*:2001,rx_port=tcp://localhost:2000,id=ue,base_srate=23.04e6" -
-gw.netns=ue1
```
**Código 2.20.** Ejecución de SRSUE.

En la figura 2.9. se puede visualizar la ejecución del UE simulado, si la ejecución se realiza correctamente se mostrarán mensajes de conexión exitosa a nivel de la capa física y la conexión con la celda con su respectivo identificador (PCI).

También se mostrará que la conexión con el núcleo de la red, EPC, se ha realizado correctamente en caso de que la autenticación realizada por el EPC haya sido validada.

```
Waiting PHY to initialize ... done!
Attaching UE...
Current sample rate is 1.92 MHz with a base rate of 23.04 MHz (x12 decimation)
Current sample rate is 1.92 MHz with a base rate of 23.04 MHz (x12 decimation)
Found Cell: Mode=FDD, PCI=1, PRB=50, Ports=1, CP=Normal, CFO=-0.2 KHz
Current sample rate is 11.52 MHz with a base rate of 23.04 MHz (x2 decimation)
Current sample rate is 11.52 MHz with a base rate of 23.04 MHz (x2 decimation)
Found PLMN: Id=00101, TAC=7
Random Access Transmission: seq=14, tti=341, ra-rnti=0x2
RRC Connected
Random Access Complete.
                           c-rnti=0x46, ta=0
Network attach successful. IP: 172.16.0.2
Software Radio Systems RAN (srsRAN) 10/7/2022 22:18:56 TZ:0
Received RRC Connection Release (releaseCause: other)
RRC IDLE
S-TMSI match in paging message
Service Request with cause mt-Access.
Random Access Transmission: seq=43, tti=6851, ra-rnti=0x2
RRC Connected
Random Access Complete.
                            c-rnti=0x47, ta=0
Service Request successful.
```
**Figura 2.9.** Ejecución de UE mediante SRSUE.

<span id="page-45-0"></span>Cuando todos los elementos y servicios de la red LTE se encuentren levantados y ejecutándose, desde el terminal de configuración de SRSENB se puede habilitar la visualización de las métricas de la traza LTE del UE, como se observa en la figura 2.10.

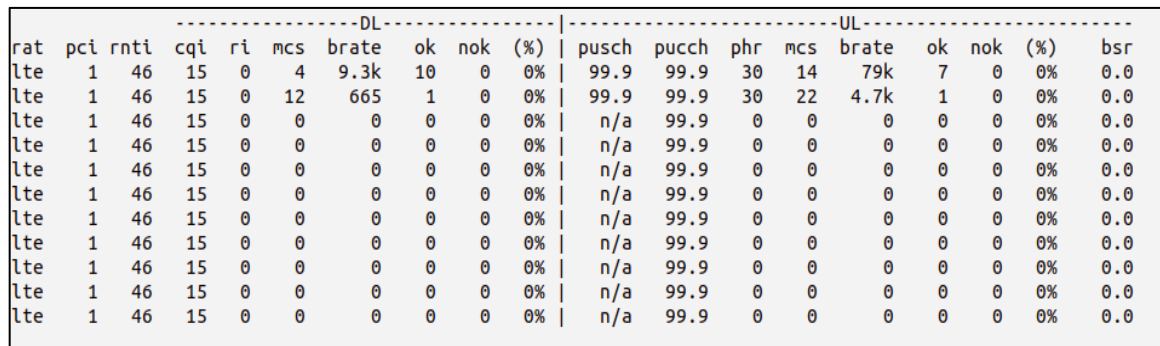

#### **Figura 2.10.** Métricas traza LTE.

<span id="page-46-0"></span>Los valores corresponden a:

**RAT (Tecnología de Acceso de Radio):** Es un indicador del tipo de tecnología mediante la que se realiza la transmisión, en este caso LTE.

**PCI (ID de la Celda Física):** Es un identificador de celda en la capa física que se puede usar para crear señales de sincronización. Hay un mapeo entre las señales de sincronización y la identidad de la celda física. El equipo de usuario (UE) puede buscar celdas a través de este mapeo.

Tradicionalmente, PCI se configuraba durante el proceso de planificación de la red. La configuración automática de los parámetros de radio se ha convertido en una necesidad para las redes de cuarta generación (LTE) [20].

**RNTI (Identificador Temporal de Red de Radio):** Se usa para identificar un canal y un usuario específico. Se introdujo con WCDMA, RNTI se lleva como parte del encabezado MAC para diferenciar un usuario de otro mientras se encuentra en estado de comunicación y utiliza un código de canalización especial para diferenciar un canal de radio del otro [19].

Hay varios tipos de RNTI en LTE, los principales son los siguientes:

- P-RNTI: Se utiliza para mensajes de paginación.
- SI-RNTI: Utilizado para la transmisión de mensajes SIB.
- RA-RNTI: Se utiliza para la respuesta PRACH.

Todos los valores de RNTI se pueden encontrar en la referencia [19].

**CQI (Indicador de Calidad del Canal):** Lleva información sobre qué tan buena o mala es la calidad de canal de comunicación, en general es la información que envía el UE a la red. En LTE hay 15 valores de CQI diferentes [21], que van del 1 al 15 (4 bits), la relación entre CQI y el esquema de modulación se define de acuerdo con la tabla 2.2.

<span id="page-47-0"></span>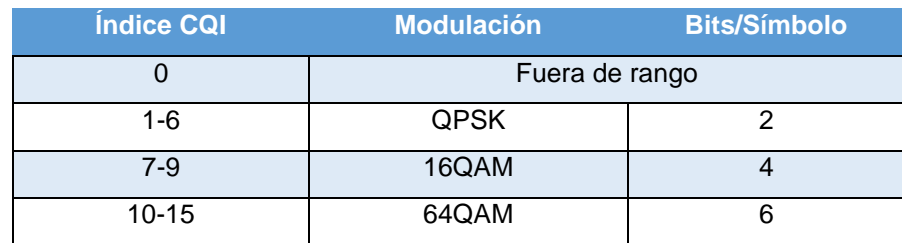

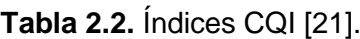

**RI (Indicador de Rango):** Es utilizado para informar el funcionamiento de varias antenas en configuraciones MIMO. El valor máximo de RI está relacionado con el número máximo de antenas del sistema, si el número de antenas del receptor y transmisor es diferente, el que tiene la menor cantidad de antenas es el máximo RI alcanzable, en este caso al ser una simulación y no usar ninguna antena el valor de RI asignado es cero [22].

**MCS (Esquema de Modulación y Codificación):** Está relacionado con el orden de modulación, por ejemplo, QPSK, 16 QAM, 64 QAM o 256 QAM. El orden de modulación se define como el parámetro denominado QM, la relación entre QM y MCS se define en las tablas 2.3 y 2.4 para los canales PDSCH y PUSCH [23]. En el caso del enlace descendente a cada valor de MCS se le asigna un valor específico de QM, de acuerdo con la tabla 2.3.

<span id="page-47-1"></span>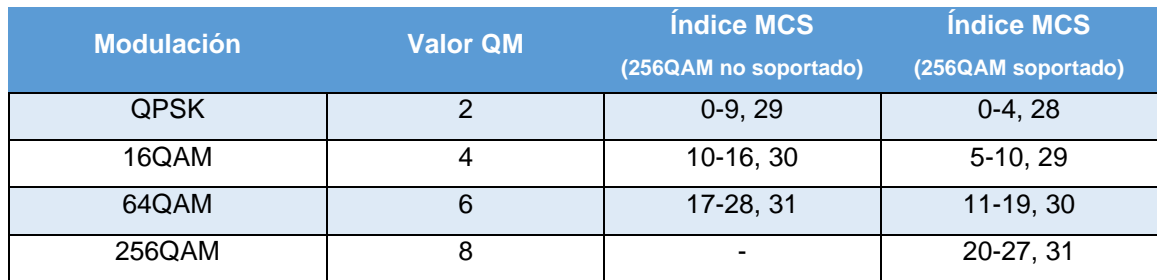

**Tabla 2.3.** Índices MCS enlace descendente [23].

En caso del enlace ascendente el UE debe notificar si es compatible con modulación 64QAM [23]. Los valores MCS posibles se encuentra en la tabla 2.4.

<span id="page-47-2"></span>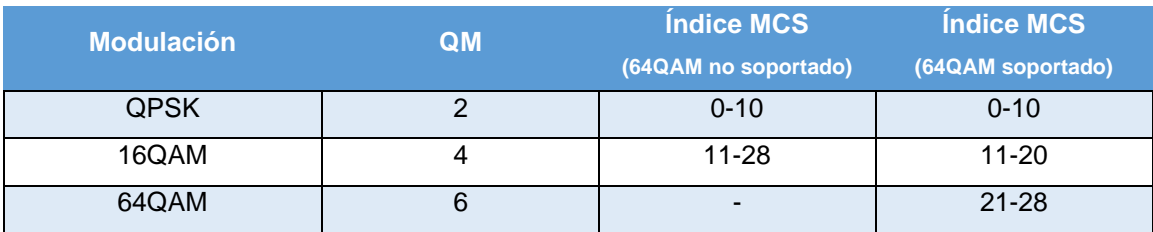

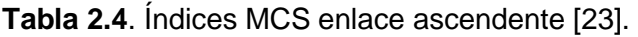

Los parámetros que se muestran a continuación pueden ser configurados desde el archivo de configuración enb.conf, se generan una vez por segundo de forma predeterminada por la aplicación SRSENB y son métricas que se obtienen en la ejecución de UE, para la simulación no se modificaron los parámetros establecidos por defecto debido a que muestran información relevante para el proyecto, son métricas necesarias para medir el rendimiento y la conectividad de la red LTE; además permiten determinar si existe pérdida de paquetes y la eficiencia de los canales ocupados para los enlaces de carga y descarga.

Los parámetros son:

**BRATE**: Tasa de transmisión medida en bits/sec.

**OK**: Número de paquetes enviados correctamente.

**NOK**: Número de paquetes descartados.

**(%):** Porcentaje de paquetes descartados.

**PUSCH**: PUSCH SNIR (Signal to Interference plus Noise Ratio).

**PUCCH**: PUCCH SNIR.

**PHR (Potencia en Espacio Libre):** Indica el margen de potencia adicional medido en dB que tiene un UE para tareas de transmisión, se puede describir a través de la ecuación 2.1:

Margen de potencia = UE Potencia máxima de transmisión - PUSCH Potencia

Margen de potencia = Pmax - P\_pusch **(2.1)**

Si el valor de PHR es positivo indica que el UE puede transmitir una mayor cantidad de datos y si es negativo indica que el UE está transmitiendo a una potencia mayor a la permitida [24].

**BSR (Reporte del estado del buffer):** Lleva la información sobre la cantidad de datos que se envían en el búfer del UE, es similar a un mensaje de la capa MAC del UE a la red (eNodeB) informando que tiene datos para transmitir. La red se encarga de asignar la cantidad mínima recursos para PUSCH si el recurso se encuentra disponible, con este mecanismo la red puede optimizar los recursos de UL en función de la siguiente lógica:

- Asignar recursos de UL (concesión de UL) solo cuando el UE tenga información para transmitir.
- Evitar asignar demasiados recursos de UL (más de los que necesita el UE) lo que genera desperdicio de recursos de red [25].

# <span id="page-49-0"></span>**2.9 INTEGRACIÓN DE SRSRAN CON GNU RADIO**

La integración de la herramienta GNU Radio con la red LTE simulada con la plataforma srsRAN es de utilidad para manipular o visualizar los datos de entrada y salida en banda base a medida que se envían entre UE y eNB.

Para esto se deben utilizar bloques compatibles con la librería ZMQ, que es la encargada de simular los elementos de radiofrecuencia en el proyecto, los bloques son conectados mediante puertos TCP y utilizados para transmitir datos entre los dos elementos de la red mencionados. En la figura 2.11. se puede observar el esquema de conexión de los elementos de la red LTE en GNU Radio.

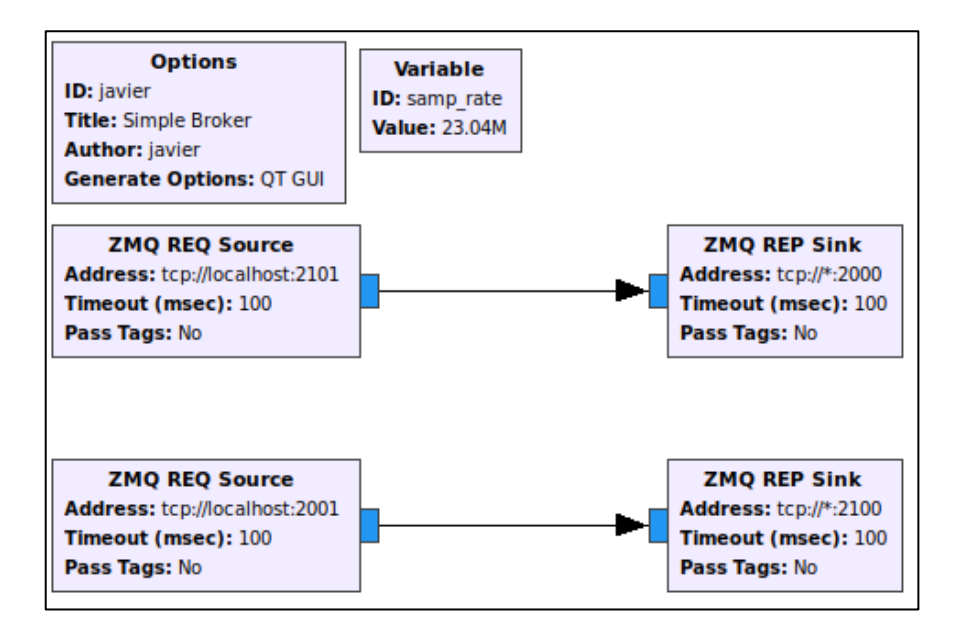

**Figura 2.11.** Esquema de conexión UE-eNB [18].

<span id="page-49-2"></span><span id="page-49-1"></span>En la tabla 2.4. se puede observar los puertos utilizados para establecer la conexión entre UE y eNB, en los dos sentidos de la comunicación:

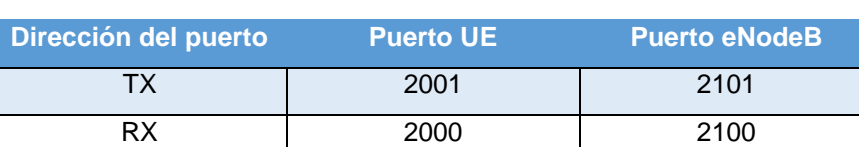

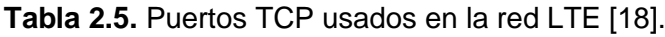

La configuración realizada para establecer la conexión entre UE y eNB y transmitir datos en los enlaces ascendente y descendente se observa en la figura 2.12a y figura 2.12b, respectivamente.

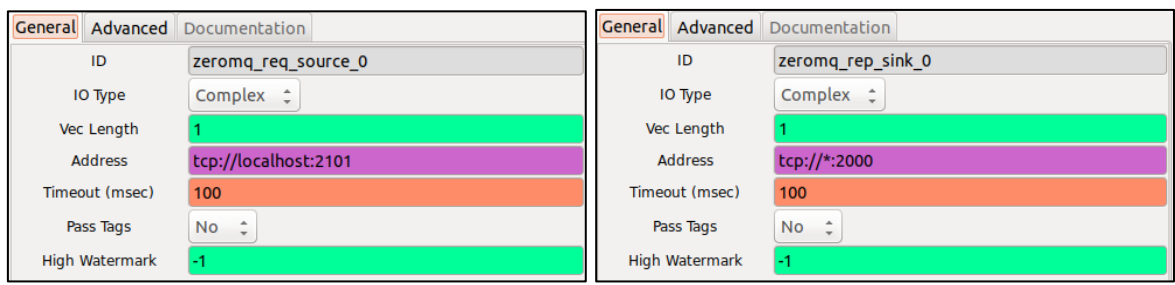

(a) Configuración enlace ascendente

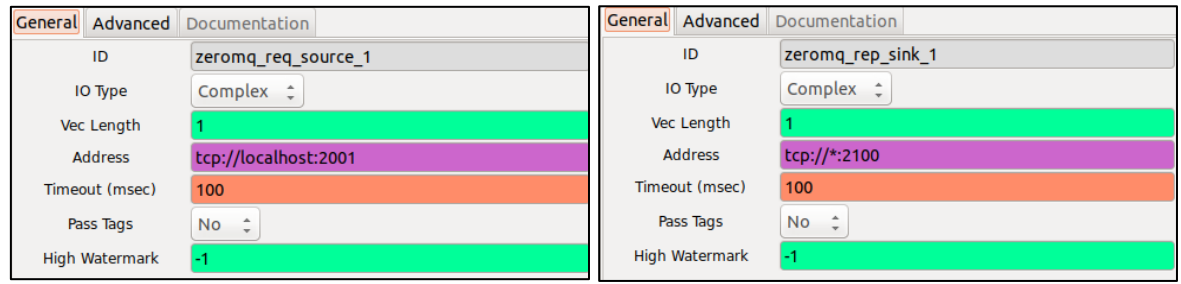

(b) Configuración enlace descendente

**Figura 2.12.** Configuración enlaces ascendente y descendente GNU-Radio.

<span id="page-50-2"></span>Para el proyecto de integración curricular se implementó un corredor de GNU-Radio sencillo, mediante la conexión de dos elementos o entidades de la red, EPC y ENB, en este caso no se visualiza la información enviada entre las entidades pues las pruebas de conectividad y rendimiento de la red serán realizadas en el siguiente capítulo.

# <span id="page-50-0"></span>**3 RESULTADOS, CONCLUSIONES Y RECOMENDACIONES**

# <span id="page-50-1"></span>**3.1 RESULTADOS**

En la figura 3.1 se puede observar el esquema de conexión de los elementos de la red LTE. La simulación consiste en transmitir tramas LTE con tráfico de relleno o tráfico artificial entre los extremos de la red, en este caso desde UE hacia EPC y viceversa.

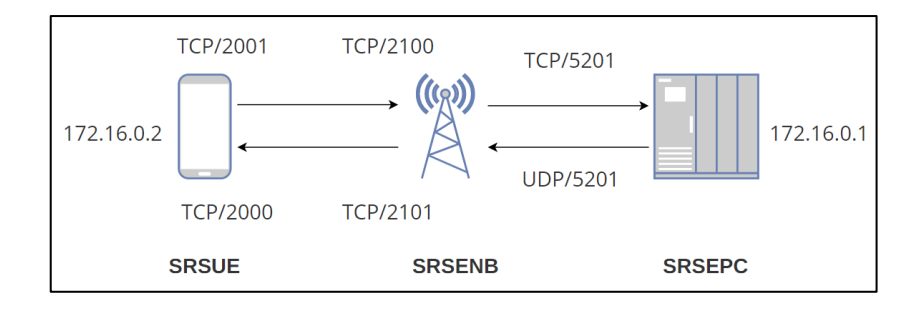

<span id="page-50-3"></span>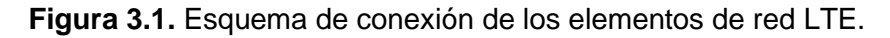

<span id="page-51-0"></span>Para realizar pruebas de conectividad entre UE y EPC se asignaron las siguientes direcciones IP:

| <b>Entidad</b> | <b>Dirección IP</b> |  |  |  |
|----------------|---------------------|--|--|--|
| EPC.           | 172.16.0.1          |  |  |  |
| UE             | 172.16.0.2          |  |  |  |

**Tabla 3.1.** Direcciones IP de EPC y UE.

Las pruebas de conectividad y medición de rendimiento de la red propuestas son:

**PING**: Funciona enviando uno o más paquetes de solicitud de eco ICMP (Protocolo de mensajes de control de Internet) a una IP específica en la red y espera una respuesta. Cuando el destino recibe el paquete responde con una respuesta de eco ICMP, mediante el comando ping se puede determinar si una IP de destino remoto está activa o inactiva, también permite revisar el tiempo de ida y vuelta en la comunicación con el destino y verificar si hay pérdida de paquetes.

Una vez que el comando se detiene, muestra una estadística, incluido el porcentaje de pérdida de paquetes. La pérdida de paquetes significa que los datos se perdieron en algún lugar de la red, lo que indica un problema dentro de la red.

Si el comando ping no devuelve una respuesta, significa que la comunicación de red no está establecida. Cuando esto sucede, no siempre significa que la IP de destino no esté activa. Algunos hosts pueden tener un firewall que bloquea el tráfico ICMP o está configurado para no responder a las solicitudes de ping, para la simulación no se usa ningún firewall [26].

Las pruebas de conectividad del UE se realizaron a través de los puertos TCP especificados en la tabla 2.5.

**IPERF**: Es una herramienta utilizada para mediciones activas de ancho de banda y puede crear flujos de datos TCP y UDP para medir el rendimiento de la red que los transporta. Es posible configurar varios parámetros relacionados con la sincronización y los búferes para probar, optimizar o ajustar la red, además, tiene una funcionalidad de cliente y servidor, y puede medir el rendimiento entre los dos extremos ya sea unidireccional o bidireccionalmente [27], [28], [29].

Las pruebas de rendimiento de la red se realizarán a través de los puertos preconfigurados por defecto y especificados en la siguiente tabla:

**Tabla 3.2.** Puertos lógicos Cliente-Servidor.

<span id="page-52-2"></span>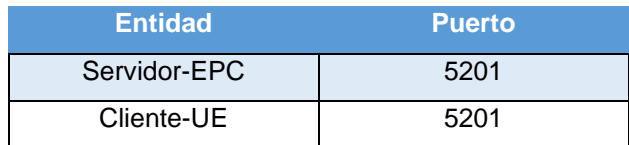

#### <span id="page-52-0"></span>**3.1.1 CONECTIVIDAD ENLACE ASCENDENTE**

La transmisión de datos en el enlace ascendente está configurada por defecto en srsRAN para ser realizada mediante TCP, de manera que no es necesario hacer ningún ajuste adicional para efectuar el envío de información con este protocolo. Para comprobar la conectividad en una terminal es necesario ingresar el código 3.1. al ser una conexión en enlace ascendente desde el espacio de red creado, ue1, es necesaria indicar el sentido de la comunicación.

<span id="page-52-3"></span>sudo ip netns exec ue1 ping 172.16.0.1

**Código 3.1**. Ping enlace ascendente.

En la figura 3.2. se puede observar que existe conectividad entre las entidades de la red UE y EPC, además se verifica el número predeterminado de bytes de datos (56 bytes), la dirección destino en este caso es 172.16.0.1 (EPC) al ser una transmisión en el enlace ascendente, y el tiempo de ida y vuelta medido en milisegundos para cada paquete.

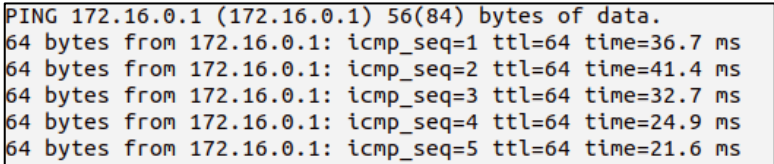

**Figura 3.2.** Conectividad enlace ascendente.

#### <span id="page-52-1"></span>**Métricas traza LTE**

En la figura 3.3. se pueden se pueden observar las métricas de la traza LTE para el UE en el enlace ascendente, se puede verificar que los canales PUSCH y PUCCH se encuentran en funcionamiento y el nivel de ruido es cercano a cero, motivo por el que ambos canales tienen una eficiencia de 99.9%. El nivel PHR no cambia respecto a cuando el UE se encuentra en reposo.

Los cambios más significativos se observan en la tasa de transmisión que cambia a valores cercanos a 10 kbits/sec y en la cantidad de paquetes transmitidos que pasa de cero cuando el UE está en reposo a 6 cuando se encuentra transmitiendo, en este caso no hay pérdida

de paquetes (nok), tampoco hay paquetes que se encuentren pendientes de transmitir en el búfer (bsr).

A pesar de que las pruebas de conectividad usan el protocolo TCP (orientado a la conexión) los mensajes ICMP no envían respuesta, esto significa que en una situación en la que se encuentre un error en un mensaje ICMP entrante, ya sea del lado del UE o del EPC, no se informa a la fuente del error por lo que no se realiza retransmisión y al hacer pruebas de conectividad mediante el comando ping el valor de búfer siempre será cero.

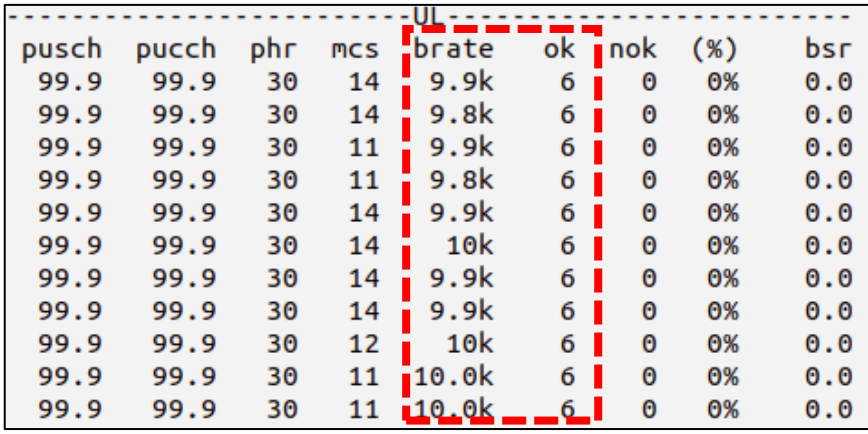

**Figura 3.3.** Métricas traza LTE UE para el enlace ascendente.

#### <span id="page-53-1"></span><span id="page-53-0"></span>**3.1.2 CONECTIVIDAD ENLACE DESCENDENTE**

La transmisión de datos en el enlace descendente esta preconfigurada para transmisiones TCP, de manera que no es necesario hacer ningún ajuste adicional para efectuar el envío de información con este protocolo. En una terminal es necesario ingresar el código 3.2. para verificar la conectividad en el enlace descendente.

<span id="page-53-2"></span>ping 172.16.0.2

**Código 3.2**. Ping enlace descendente.

En la figura 3.4. se puede observar que existe conectividad entre las entidades de la red UE y EPC. Además, se verifica el número predeterminado de bytes de datos (56 bytes), la dirección destino en este caso es 172.16.0.2 (UE) al ser una transmisión en el enlace descendente, y el tiempo de ida y vuelta medido en milisegundos para cada paquete.

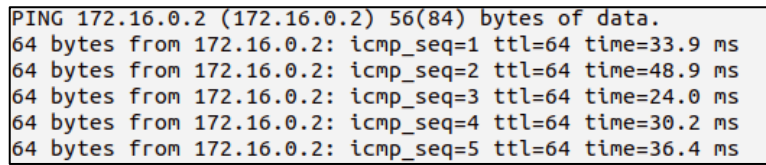

**Figura 3.4.** Conectividad enlace descendente.

#### <span id="page-54-1"></span>**Métricas traza LTE**

En la figura 3.5 se pueden se pueden observar las métricas de la traza LTE para el UE en el enlace descendente, se verifica el parámetro RAT que indica que la tecnología en la que se realiza la transmisión es LTE, el valor de PCI es 1 al existir solo un eNB en la red.

Los cambios más significativos se observan en la tasa de transmisión que cambia a valores cercanos a 2 kbits/sec y en la cantidad de paquetes transmitidos que pasa de cero cuando el UE está en reposo a 2 paquetes por segundo cuando se encuentra transmitiendo, en este caso no hay pérdida de paquetes (nok).

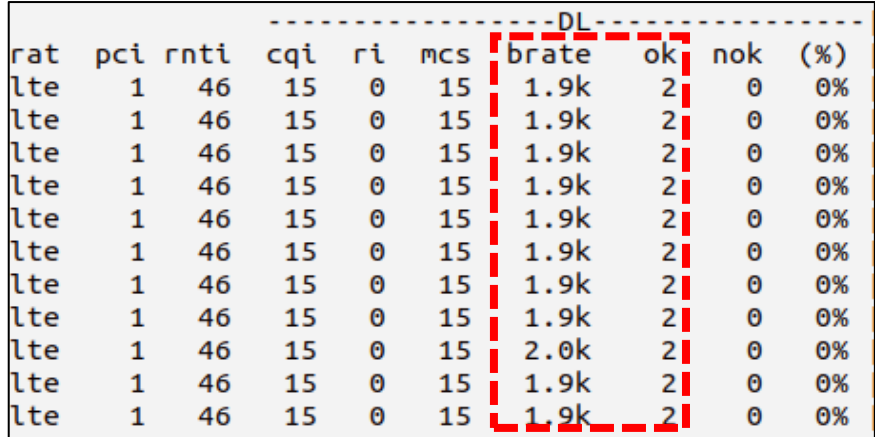

**Figura 3.5.** Métricas traza LTE UE para el enlace descendente.

#### <span id="page-54-2"></span><span id="page-54-0"></span>**3.1.3 RENDIMIENTO DE LA RED EN TRANSMISIONES TCP**

Para verificar el rendimiento de la conexión UE-EPC es necesario iniciar el servidor de la red mediante la opción  $-s$  y la opción  $-i$  corresponde al intervalo de tiempo medido en segundos. Este procedimiento se lo realiza a través del código 3.3.

```
iperf3 -s -i
```
#### **Código 3.3**. Ejecución de servidor iperf.

En la figura 3.6. se puede observar que se establece una conexión cliente-servidor, esto se puede comprobar si se verifica la salida del código 3.3 en donde se observa que se realizó la conexión entre cliente (UE) con la IP 172.16.0.2 y el servidor (EPC) con la dirección 172.16.0.1, y el número de puerto por medio el que se conectaron.

```
javier@javier-VirtualBox:~$ iperf3 -s -i l
Server listening on 5201
Accepted connection from 172.16.0.2, port 55372
 5] local 172.16.0.1 port 5201 connected to 172.16.0.2 port 55374
 ID] Interval
                     Transfer Bandwidth
 5]
      0.00-60.02 sec 71.3 MBytes 9.97 Mbits/sec
       . . . . . . . . . . . . . . . .
 ID] Interval
                     Transfer
                                Bandwidth
  5]
      0.00-60.02 sec 0.00 Bytes 0.00 bits/sec
                                                            sender
  5]
      0.00-60.02 sec 71.3 MBytes 9.97 Mbits/sec
                                                             receiver
```
**Figura 3.6.** Servidor iperf.

<span id="page-55-0"></span>En esta configuración, el cliente se ejecutará en el lado del UE y el servidor del lado del EPC, debido a que el UE es la entidad que realiza la solicitud de conexión a la red del EPC. El tráfico TCP será generado a 10 Mbps durante 60 segundos. Cuando se ejecuta el cliente iperf es necesario usar el espacio de nombres de la red UE creado inicialmente (ue1) y también se debe especificar la dirección IP del lado de la red, como se observa en el código 3.4. Es necesario iniciar primero el servidor y luego el cliente iperf.

```
sudo ip netns exec ue1 iperf3 172.16.0.1 -b 10M -i l -t 60
```
**Código 3.4**. Ejecución de cliente iperf TCP.

En la figura 3.7 se puede observar la ejecución del código 3.4, en donde se comprueba entre otros valores, la velocidad de transmisión y el tiempo en segundos durante el que se va a realizar la trasmisión.

|                                                                      |                |  |  | javier@javier-VirtualBox:~\$ sudo ip netns exec ue1 iperf3 -c 172.16.0.1 -b 10M |           |  |          |  |
|----------------------------------------------------------------------|----------------|--|--|---------------------------------------------------------------------------------|-----------|--|----------|--|
| i l -t 60                                                            |                |  |  |                                                                                 |           |  |          |  |
| Connecting to host 172.16.0.1, port 5201                             |                |  |  |                                                                                 |           |  |          |  |
| $[$ 4] local 172.16.0.2 port 55700 connected to 172.16.0.1 port 5201 |                |  |  |                                                                                 |           |  |          |  |
|                                                                      | [ ID] Interval |  |  | Transfer Bandwidth                                                              | Retr Cwnd |  |          |  |
|                                                                      |                |  |  | $[4]$ 0.00-60.00 sec 72.7 MBytes 10.2 Mbits/sec 0 267 KBytes                    |           |  |          |  |
|                                                                      |                |  |  |                                                                                 |           |  |          |  |
|                                                                      |                |  |  |                                                                                 | Retr      |  |          |  |
|                                                                      |                |  |  | $[4]$ 0.00-60.00 sec 72.7 MBytes 10.2 Mbits/sec 0                               |           |  | sender   |  |
|                                                                      |                |  |  | $[4] 0.00-60.00$ sec $71.2$ MBytes 9.95 Mbits/sec                               |           |  | receiver |  |
|                                                                      |                |  |  |                                                                                 |           |  |          |  |
| iperf Done.                                                          |                |  |  |                                                                                 |           |  |          |  |

**Figura 3.7.** Cliente iperf.TCP.

#### <span id="page-55-1"></span>**Métricas traza LTE**

En la figura 3.8. se pueden observar las métricas de la traza LTE para el UE en el enlace ascendente. Después de ejecutar el cliente iperf, se puede verificar que los canales PUSCH y PUCCH se encuentran en funcionamiento y el nivel PHR no cambia respecto a cuando el UE se encuentra en reposo.

Los cambios más importantes que se observan son en la tasa de transmisión que cambia a valores de alrededor de 15 Mbits/sec y en la cantidad de paquetes transmitidos que pasan de cero cuando el UE está en reposo a más de 500 cuando se encuentra transmitiendo.

En este caso no hay pérdida de paquetes (nok), pero se verifica que hay paquetes pendientes de transmitir en el búfer (bsr), que existan valores en el parámetro bsr significa que UE solicita más recursos de UL a la red (concesión de UL), además, de esta manera la red evita asignar demasiados recursos de UL (más de lo que necesita UE) para no generar un desperdicio de ancho de banda.

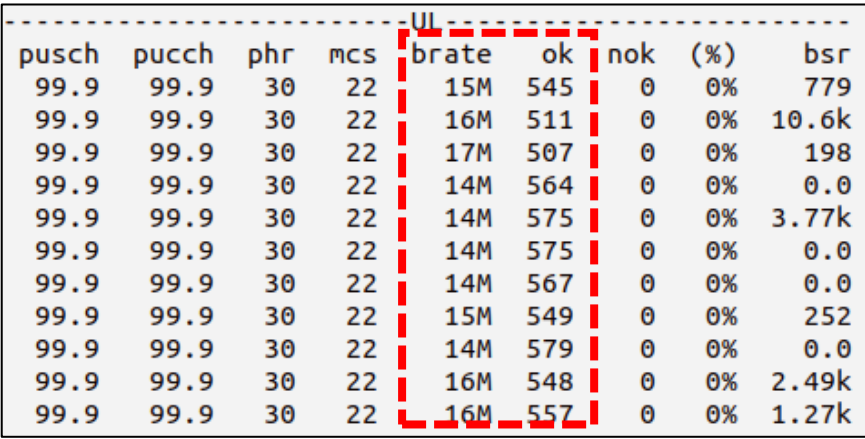

**Figura 3.8.** Métricas traza LTE UE para el enlace ascendente.

#### <span id="page-56-1"></span><span id="page-56-0"></span>**3.1.4 RENDIMIENTO DE LA RED EN TRANSMISIONES UDP**

En esta configuración, el cliente se ejecuta en el lado del UE con el servidor en el lado de la red. El tráfico UDP se genera con la configuración por defecto, esto es transmitiendo tráfico a velocidad cercanas a 1 Mbps durante 10 segundos.

Cuando se ejecuta el cliente iperf es necesario usar el espacio de nombres de la red UE creado inicialmente (ue1) y también se debe especificar la dirección IP del lado de la red. Es importante iniciar primero el servidor y luego el cliente, como se observa en el código 3.5.

<span id="page-56-2"></span>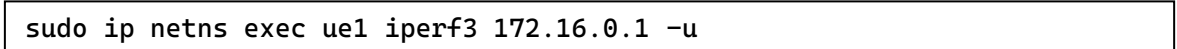

**Código 3.5**. Ejecución de cliente iperf UDP.

En la figura 3.9. se observa el funcionamiento del cliente iperf para transmisiones UDP, se puede observar la cantidad de datagramas enviados por periodo de tiempo y el ancho de banda, adicionalmente el cliente iperf proporciona información útil como el jitter y el porcentaje de datagramas perdidos.

javier@javier-VirtualBox:~\$ sudo ip netns exec ue1 iperf3 -c 172.16.0.1 -u Connecting to host 172.16.0.1, port 5201 4] local 172.16.0.2 port 50271 connected to 172.16.0.1 port 5201 Total Datagrams ID] Interval Transfer Bandwidth 4] 0.00-1.00 sec 128 KBytes 1.05 Mbits/sec 16 1.00-2.00 sec 128 KBytes 1.05 Mbits/sec 16<br>2.00-3.00 sec 128 KBytes 1.05 Mbits/sec 16 41 4] 3.00-4.00 sec 128 KBytes 1.05 Mbits/sec 16 41 4.00-5.00 sec 128 KBytes 1.05 Mbits/sec 16<br>5.00-6.00 sec 128 KBytes 1.05 Mbits/sec 16<br>6.00-7.00 sec 128 KBytes 1.05 Mbits/sec 16 4]  $4]$  $4]$ 7.00-8.00 sec 128 KBytes 1.05 Mbits/sec 16 4]  $4\overline{1}$ 8.00-9.00 sec 128 KBytes 1.05 Mbits/sec 16<br>9.00-10.00 sec 128 KBytes 1.05 Mbits/sec 16 4] [ ID] Interval Transfer Bandwidth Jitter Lost/Total Datag rams 0.00-10.00 sec 1.25 MBytes 1.05 Mbits/sec 8.692 ms 0/159 (0%) 4] 4] Sent 159 datagrams iperf Done.

**Figura 3.9.** Cliente iperf.UDP.

#### <span id="page-57-0"></span>**Métricas traza LTE**

En la figura 3.10. se observan las métricas de la traza LTE para el UE en el enlace ascendente. Después de ejecutar el cliente iperf, se puede verificar que los canales PUSCH y PUCCH se encuentran en funcionamiento y el nivel PHR no cambia respecto a cuando el UE se encuentra en reposo.

Los cambios más importantes se observan en la tasa de transmisión que se cambia a valores alrededor de 2 Mbits/sec y en la cantidad de paquetes transmitidos que pasa de cero cuando el UE está en reposo a más de 100 cuando se encuentra transmitiendo. En este caso no hay pérdida de paquetes (nok), tampoco hay paquetes pendientes de transmitir en el búfer (bsr) debido al protocolo UDP no hace retransmisiones.

| pusch | pucch | phr | <b>MCS</b> | brate |                  | $ok$ nok | $(\%)$ | bsr |
|-------|-------|-----|------------|-------|------------------|----------|--------|-----|
| 99.9  | 99.9  | 30  | 12         | 16k   |                  | 0        | 0%     | 0.0 |
| 99.9  | 99.9  | 30  | 21         | 2.2M  | 111              | 0        | 0%     | 0.0 |
| 99.9  | 99.9  | 30  | 22         | 2.5M  | 113              | 0        | 0%     | 0.0 |
| 99.9  | 99.9  | 30  | 22         | 2.5M  | 113              | 0        | 0%     | 0.0 |
| 99.9  | 99.9  | 30  | 22         | 2.5M  | 112 <sub>1</sub> | 0        | 0%     | 0.0 |
| 99.9  | 99.9  | 30  | 22         | 2.6M  | 116              | 0        | 0%     | 0.0 |
| 99.9  | 99.9  | 30  | 22         | 2.5M  | 111              | 0        | 0%     | 0.0 |
| 99.9  | 99.9  | 30  | 22         | 2.7M  | $116$            | 0        | 0%     | 0.0 |
| 99.9  | 99.9  | 30  | 22         | 2.5M  | 113 <sub>1</sub> | 0        | 0%     | 0.0 |
| 99.9  | 99.9  | 30  | 22         | 2.5M  | 113 <b>I</b>     | 0        | 0%     | 0.0 |
| 99.9  | 99.9  | 30  | 22         | 2.5M  | 113 I            | Θ        | 0%     | 0.0 |

<span id="page-57-1"></span>**Figura 3.10.** Métricas traza LTE UE enlace ascendente.

### <span id="page-58-0"></span>**3.2 CONCLUSIONES**

En el presente trabajo de integración curricular se ha descrito la arquitectura de la plataforma srsRAN y de las entidades que conforman una red LTE a través de las aplicaciones SRSEPC, SRSENB y SRSUE. Mediante la ejecución de estas aplicaciones se ha conseguido simular exitosamente una red LTE a través de la plataforma srsRAN.

Gracias a los diferentes bloques de código que componen la plataforma srsRAN fue posible configurar las entidades fundamentales de la arquitectura de la red LTE: i) EPC, ii) eNodeB y iii) UE, la simulación fue realizada sin usar hardware de radiofrecuencia mediante la librería ZMQ. Adicionalmente, se consiguió integrar la red LTE simulada con la herramienta GNU Radio Companion usando bloques compatibles con la librería ZMQ para establecer comunicación entre UE y eNB en los enlaces ascendente (UE  $\rightarrow$  eNB) y descendente (eNB  $\rightarrow$  UE).

Se realizaron pruebas de conectividad entre las entidades de la red UE y EPC mediante envío de tráfico sintético en los enlaces ascendente (UE  $\rightarrow$  EPC) y descendente (EPC  $\rightarrow$ UE), en ambos casos la conexión fue exitosa como se pudo observar en las pruebas de conectividad mediante el comando ping las entidades de la red LTE, UE y EPC, fueron capaces de transmitir en ambos sentidos del enlace. Para el caso del enlace ascendente la velocidad de transmisión alcanzó valores máximos de 10 kbps; en el enlace descendente la velocidad máxima fue de 2 kbps y en ninguno de los casos hubo pérdida de paquetes al tratarse de una simulación.

Se realizaron pruebas de rendimiento de la red LTE en la transmisión de tráfico sintético usando el protocolo TCP, con la herramienta iperf. Las transmisiones se realizaron por periodos de 60 segundos y con un ancho de banda de 10 Mbps (configurado por defecto en la herramienta iperf), siendo el núcleo de la red el servidor, y el UE el cliente. En las métricas del UE se pudo observar que no hubo pérdida de paquetes al ser una transmisión TCP, pero si se almacenaron paquetes pendientes de retransmisión en el buffer del UE.

Se realizaron pruebas de rendimiento de la red LTE en la transmisión de tráfico sintético usando el protocolo UDP, con la herramienta iperf. Se realizaron 10 transmisiones por periodos de 1 segundo cada una y con un ancho de banda de 1 Mbps (configurado por defecto en la herramienta iperf), siendo el núcleo de la red el servidor, y el UE el cliente. En las métricas del UE se pudo observar la tasa de bits máxima, en este caso fue de 2.2 Mbps, no hubo pérdida de paquetes y tampoco se almacenaron paquetes pendientes de retransmisión en el buffer del UE al ser una transmisión UDP.

# <span id="page-59-0"></span>**3.3 RECOMENDACIONES**

Se recomienda que al realizar la simulación de la red LTE, además de crear un espacio de red independiente para el UE, se deben ejecutar sus entidades por separado (diferentes terminales) en el siguiente orden:

- 1. Iniciar SRSEPC.
- 2. Iniciar SRSENB usando ZMQ.
- 3. Iniciar SRSUE usando ZMQ.

Se recomienda que para desconectar correctamente los elementos de la red LTE simulada es necesario finalizar primero la aplicación SRSUE, después SRSENB y luego SRSEPC. Finalmente se debe eliminar el espacio de red creado (ue1) a través del siguiente comando:

#### <span id="page-59-1"></span>sudo ip netns delete ue1

**Código 3.6**. Eliminación de espacio de red para ue1.

Se recomienda probar la plataforma srsRAN usando hardware de radiofrecuencia, esta plataforma tiene un gran potencial para implementar redes LTE y 5G con varias celdas o eNodeb y UE, por lo que esto permitía un análisis de redes celular más cercano al de un entorno real, las plataformas de RF compatibles con srsRAN son:

- UHD
- SoapySDR
- BladeRF.

La plataforma srsRAN es una poderosa herramienta para simular o emular redes celulares de cuarta o quinta generación totalmente funcionales y todos los elementos que conforman sus arquitecturas, puede ser aprovechada tanto en la industria como en entornos académicos, se recomienda profundizar su uso para la enseñanza de redes celulares pues su implementación es sencilla y sus costes computacionales son bajos.

# <span id="page-60-0"></span>**4 REFERENCIAS BIBLIOGRÁFICAS**

[1] Q. K. Ud Din Arshad, A. U. Kashif and I. M. Quershi, "A Review on the Evolution of Cellular Technologies" 2019 16th International Bhurban Conference on Applied Sciences and Technology (IBCAST), 2019, pp. 989-993, doi: 10.1109/IBCAST.2019.8667173.

[2] Gomez, I., Garcia, A., Sutton, P., Serrano, P., Cano, C., Leith, D. (2016). "srsLTE: an open-source platform for LTE evolution and experimentation". 25-32. 10.1145/2980159.2980163.

[3] Software Radio Systems. "srsRAN Documentation". Release 22.04, pp. 47. Julio, 2022 [Online]. Disponible: https://buildmedia.readthedocs.org/media/pdf/srslte-docs/latest/srsltedocs.pdf (accedido el 29 de agosto de 2022).

[4] Software Radio Systems. "srsRAN Documentation". Release 22.04, pp. 47. Julio, 2022 [Online]. Disponible: https://buildmedia.readthedocs.org/media/pdf/srslte-docs/latest/srsltedocs.pdf (accedido el 29 de agosto de 2022).

[5] Sauter, M.,"From GSM to LTE-Advanced Pro and 5G: An Introduction to Mobile Networks and Mobile Broadband", 3rd Ed. John Wiley & Sons Ltd. 2017, pp 71-109.

[6] Sauter, M.,"From GSM to LTE-Advanced Pro and 5G: An Introduction to Mobile Networks and Mobile Broadband", 3rd Ed. John Wiley & Sons Ltd. 2017, pp 111-208.

[7] Sauter, M.,"From GSM to LTE-Advanced Pro and 5G: An Introduction to Mobile Networks and Mobile Broadband", 3rd Ed. John Wiley & Sons Ltd. 2017, pp 211-331.

[8] Arcotel. (2018). SERVICIO DE ACCESO A INTERNET: BOLETÍN ESTADÍSTICO (IV TRIMESTRE 2018). [Online]. Disponible: https://www.arcotel.gob.ec/wpcontent/uploads/2015/01/BOLETIN-ESTADISTICO-Diciembre-2018-v4\_4.pdf.

[9] Arcotel. (2020). (NOVIEMBRE 2020). [Online]. Disponible: https://www.arcotel.gob.ec/wp-content/uploads/2020/12/BOLETIN-NOVIEMBRE-2020-25- 11-2020.pdf.

[10] Arcotel. (2020). SERVICIO DE ACCESO A INTERNET: BOLETÍN ESTADÍSTICO (MAYO 2020). [Online]. Disponible: https://www.arcotel.gob.ec/wpcontent/uploads/2015/01/BoletinEstadistico-May2020-SMA-CoberturaInfraestructura.pdf.

[11] Redacción APD. "¿En qué consiste la metodología Kanban y cómo utilizarla?" Asociación para el progreso de la dirección. [Online]. Disponible: https://www.apd.es/metodologia-kanban/ (accedido el 1 de agosto de 2022).

49

[12] L. Gilibets. "Qué es la metodología Kanban y cómo utilizarla". Thinking for Innovation. [Online]. Disponible: https://www.iebschool.com/blog/metodologia-kanban-agilescrum/#:~:text=La%20metodología%20Kanban%20se%20basa,final%20de%20las%20tar eas%20realizadas. (accedido el 1 de agosto de 2022).

[13] L. Castellano. (2019). "Kanban. Metodología para aumentar la efciencia de los procesos". 3C Tecnología. Glosas de innovación aplicadas a la pyme, 8(1), pp. 30-41. doi: http://dx.doi.org/10.17993/3ctecno/2019.

[14] Eerola, Ville. "LTE Network Architecture Evolution." Helsinki University of Technology (2009).

[15] Software Radio Systems. srsRAN Documentation. Release 22.04, pp. 44. Julio, 2022. [Online] Disponible: https://buildmedia.readthedocs.org/media/pdf/srslte-docs/latest/srsltedocs.pdf (accedido el 29 de agosto de 2022).

[16] Software Radio Systems. srsRAN Documentation. Release 22.04, pp. 34. Julio, 2022 [Online] Disponible: https://buildmedia.readthedocs.org/media/pdf/srslte-docs/latest/srsltedocs.pdf (accedido el 29 de agosto de 2022).

[17] Software Radio Systems. srsRAN Documentation. Release 22.04, pp. 21. Julio, 2022 [Online] Disponible: https://buildmedia.readthedocs.org/media/pdf/srslte-docs/latest/srsltedocs.pdf (accedido el 29 de agosto de 2022).

[18] Software Radio Systems. srsRAN Documentation. Release 22.04, pp. 56. Julio, 2022 [Online] Disponible: https://buildmedia.readthedocs.org/media/pdf/srslte-docs/latest/srsltedocs.pdf (accedido el 29 de agosto de 2022).

[19] ShareTechnote. "4G/LTE-RNTI ". ShareTechnote. [Online]. Disponible: http://sharetechnote.com/html/Handbook\_LTE\_RNTI.html (accedido el 29 de agosto de 2022).

[20] Y. Liu, W. Li, H. Zhang and L. Yu, "Distributed PCI Assignment in LTE Based on Consultation Mechanism," 2010 6th International Conference on Wireless Communications Networking and Mobile Computing (WiCOM), 2010, pp. 1-4, doi: 10.1109/WICOM.2010.5601210.

[21] ShareTechnote. "4G/ LTE-CQI ". ShareTechnote. [Online]. Disponible: https://www.sharetechnote.com/html/Handbook\_LTE\_CQI.html (accedido el 14 de agosto de 2022).

[22] ShareTechnote. "4G/ LTE-RI ". ShareTechnote. [Online]. Disponible: https://www.sharetechnote.com/html/Handbook\_LTE\_RI.html (accedido el 14 de agosto de 2022).

[23] ShareTechnote. "4G/ LTE-MCS". ShareTechnote. [Online]. Disponible: https://www.sharetechnote.com/html/Handbook\_LTE\_MCS\_ModulationOrder.html (accedido el 14 de agosto de 2022).

[24] ShareTechnote. "4G/ LTE-PHR ". ShareTechnote. [Online]. Disponible: https://www.sharetechnote.com/html/Handbook\_LTE\_PHR.html (accedido el 14 de agosto de 2022).

[25] ShareTechnote. "4G/ LTE-BSR ". ShareTechnote. [Online]. Disponible: https://www.sharetechnote.com/html/Handbook\_LTE\_BSR.html (accedido el 14 de agosto de 2022).

[26] Linuxize. "Ping Command in Linux". Linux Tips, Tricks and Tutorials | Linuxize. [Online]. Disponible: https://linuxize.com/post/linux-ping-command/ (accedido el 14 de agosto de 2022).

[27] iPerf. "iPerf - iPerf3 and iPerf2 user documentation". iPerf - The TCP, UDP and SCTP network bandwidth measurement tool. [Online]. Disponible: https://iperf.fr/iperfdoc.php#3bandwidth (accedido el 14 de agosto de 2022).

[28] University of Wisconsin KnowledgeBase. "IPERF". University of Wisconsin KnowledgeBase. [Online]. Disponible: https://kb.wisc.edu/uwsysnet/page.php?id=41947#:~:text=Iperf%20uses%20TCP%20by% 20default,has%20built%20in%20congestion%20avoidance. (accedido el 14 de agosto de 2022).

[29] D. l. L. Sergio. "iperf3: Mide la velocidad entre dos o más equipos en LAN, WiFi o Internet". RedesZone. [Online]. Disponible: https://www.redeszone.net/tutoriales/redescable/iperf3-medir-velocidad-lan-wifi-internet/ (accedido el 14 de agosto de 2022).

[30] CMake. "CMake". CMake. [Online]. Disponible: <https://cmake.org/> (accedido el 29 de agosto de 2022).

[31] FFTW. " FFTW ". FFTW. [Online]. Disponible: http://www.fftw.org/ (accedido el 29 de agosto de 2022).

[32] Mbed TLS. "Mbed TLS". Mbed TLS. [Online]. Disponible: <https://www.trustedfirmware.org/projects/mbed-tls/> (accedido el 29 de agosto de 2022).

[33] Boost. "Boost C++ Libraries". Boost C++ Libraries. c<https://www.boost.org/> (accedido el 29 de agosto de 2022).

[34] lksctp. "lksctp/lksctp-tools - Linux Kernel Stream Control Transmission Protocol Tools". lksctp/lksctp-tools - Linux Kernel Stream Control Transmission Protocol Tools. [Online]. Disponible: http://lksctp.sourceforge.net/ (accedido el 29 de agosto de 2022).

[35] hyperrealm. "Index of /libconfig". Hyperrealm. [Online]. Disponible: http://www.hyperrealm.com/libconfig/ (accedido el 29 de agosto de 2022).

[36] ZeroMQ. "ZeroMQ: An open-source universal messaging library". ZeroMQ. [Online]. Disponible: https://zeromq.org/ (accedido el 29 de agosto de 2022).

[37] Wikipedia. "Kitware". Wikipedia. [Online]. Disponible: <https://es.wikipedia.org/wiki/Kitware> (accedido el 29 de agosto de 2022).

[38] Sqimway. "4G LTE frequency band: EARFCN calculator". Sqimway. [Online]. Disponible: https://www.sqimway.com/lte\_band.php (accedido el 29 de agosto de 2022).

[39] 3GPP. "Functionality in early GSM releases.". www.3gpp.org. [Online]. Disponible: https://www.3gpp.org/specifications/releases/78-functionality-in-early-gsm (accedido el 29 de agosto de 2022).

[40] P. Popovski, K. F. Trillingsgaard, O. Simeone and G. Durisi, "5G Wireless Network Slicing for eMBB, URLLC, and mMTC: A Communication-Theoretic View," in IEEE Access, vol. 6, pp. 55765-55779, 2018, doi: 10.1109/ACCESS.2018.2872781.

52

# <span id="page-64-0"></span>**5 ANEXOS**

# **ANEXO I. Repositorio GitHub con archivos de configuración.**

Enlace: https://github.com/je-mc/proyecto\_de\_integracion\_curricular.git